#### **Lessons learned from operation of groundwater collection systems at the Faro Mine, Yukon**

Dan Mackie

Petr Kuranov

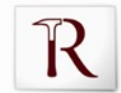

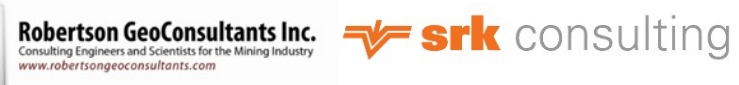

### **Faro Mine Site Location and Overview**

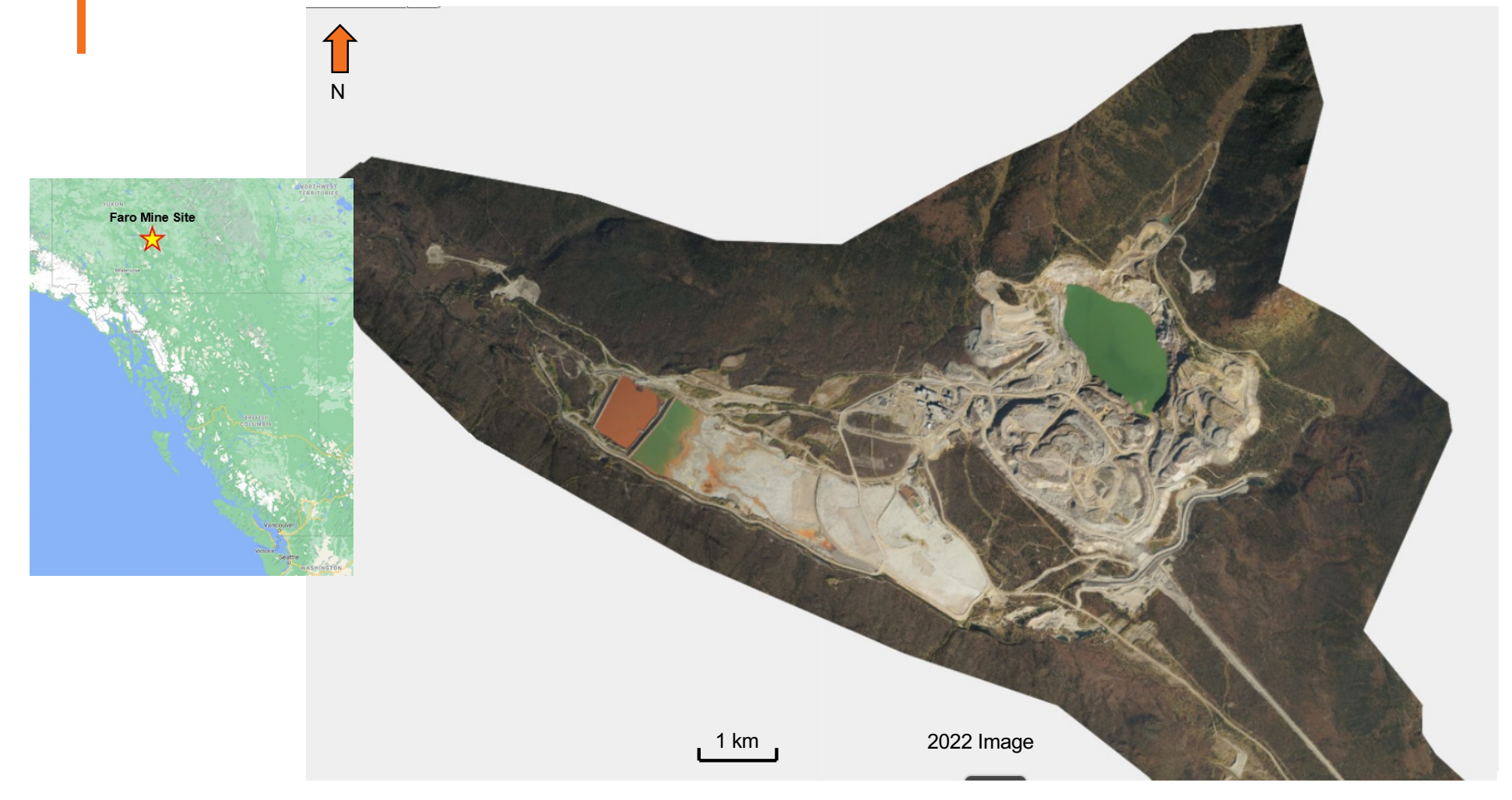

# **Outline**

- Remediation Plan and Contact Water Collection Components
- North Fork Rose Creek Area Contact Water Systems
	- Key Features, Design and Performance of S-Wells and CWIM SIS's
	- Lessons Learned
- Down Valley Area Contact Water Systems
	- Key Features, Design and Performance of ST-DV-SIS
	- Lessons Learned
- **Conclusions**

#### **Faro Remediation Plan – Contact Water**

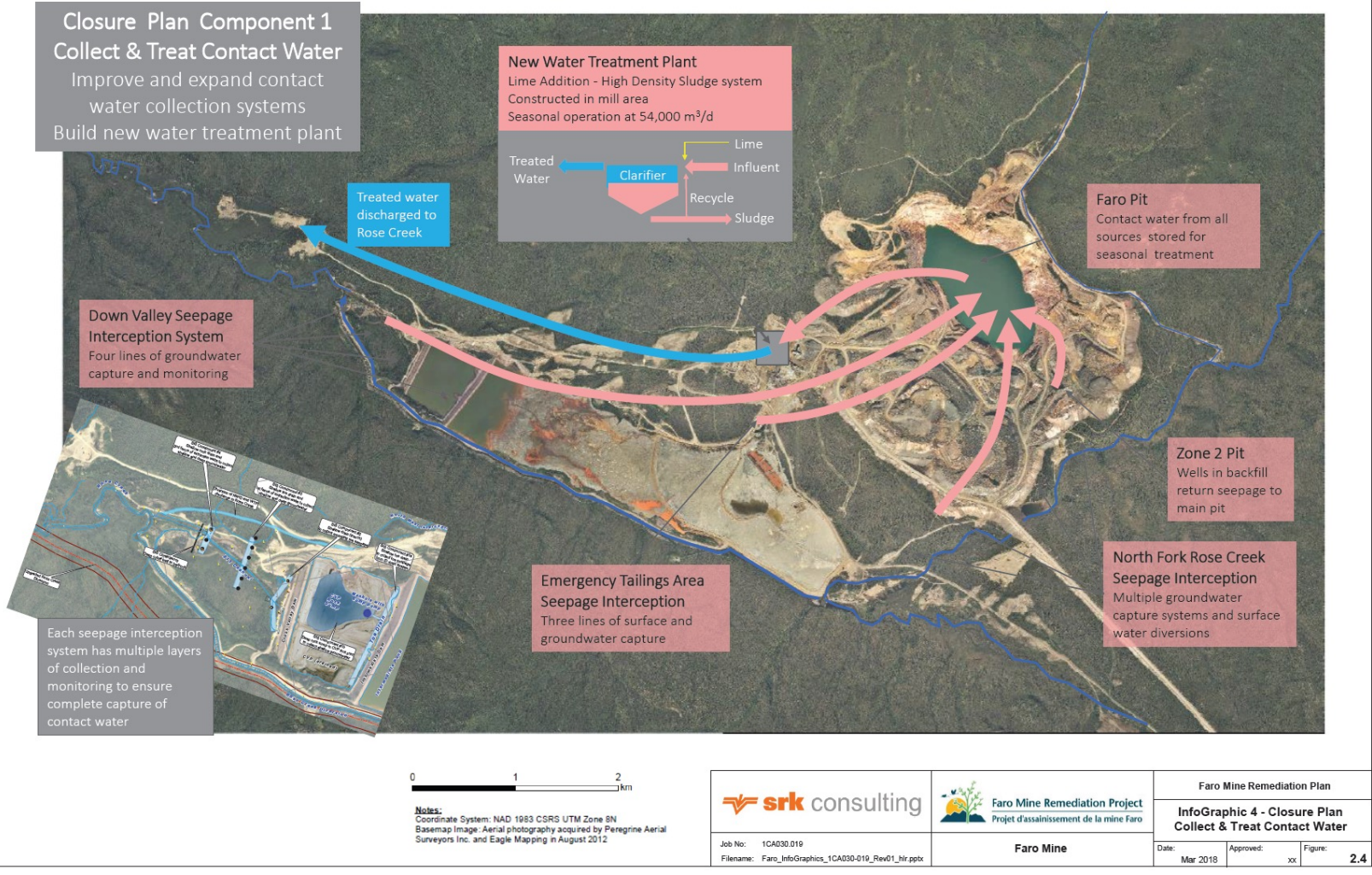

#### **Contact Water Systems**

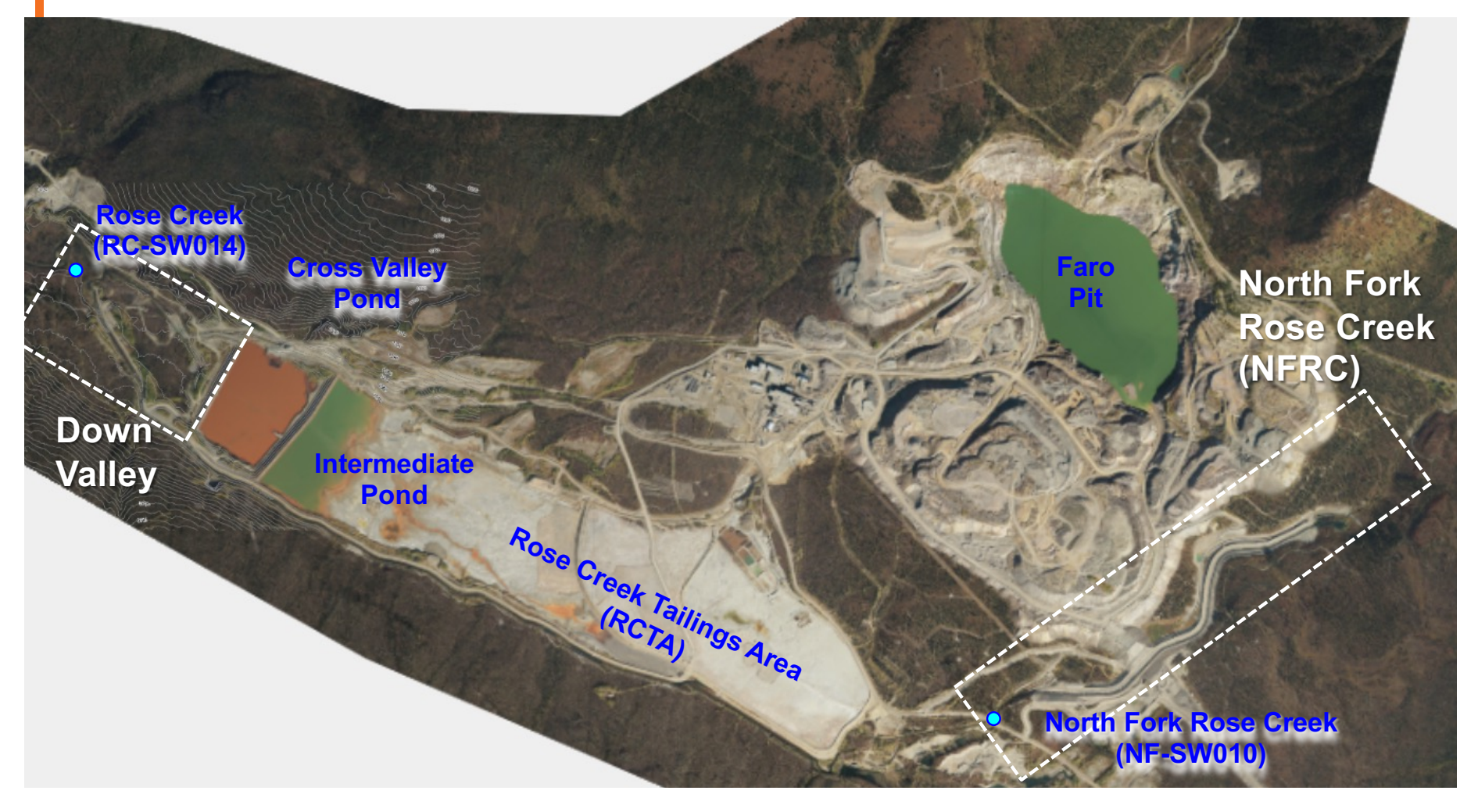

## **NFRC – Urgent Works Components**

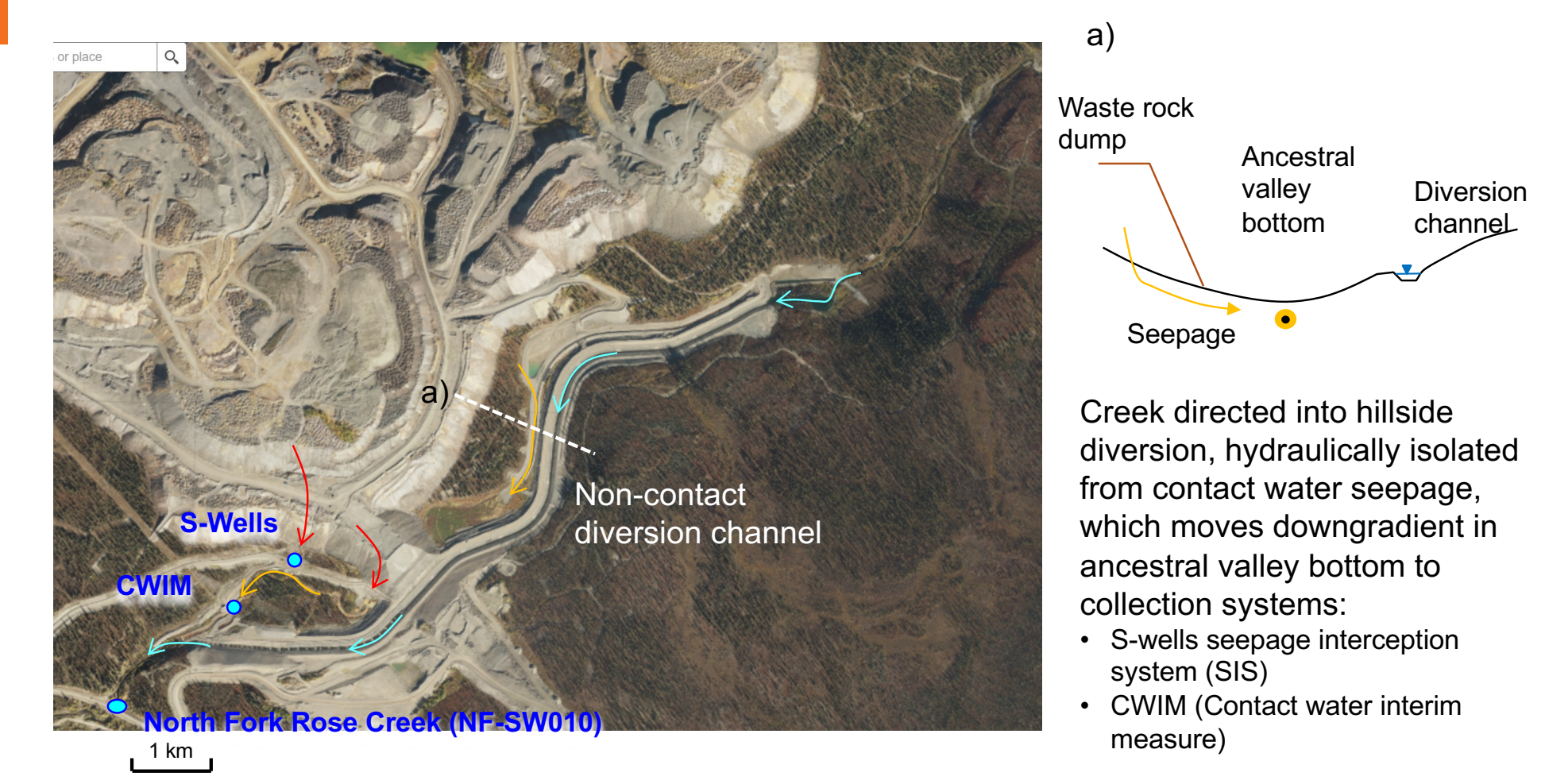

### **S-Wells and CWIM SIS Systems**

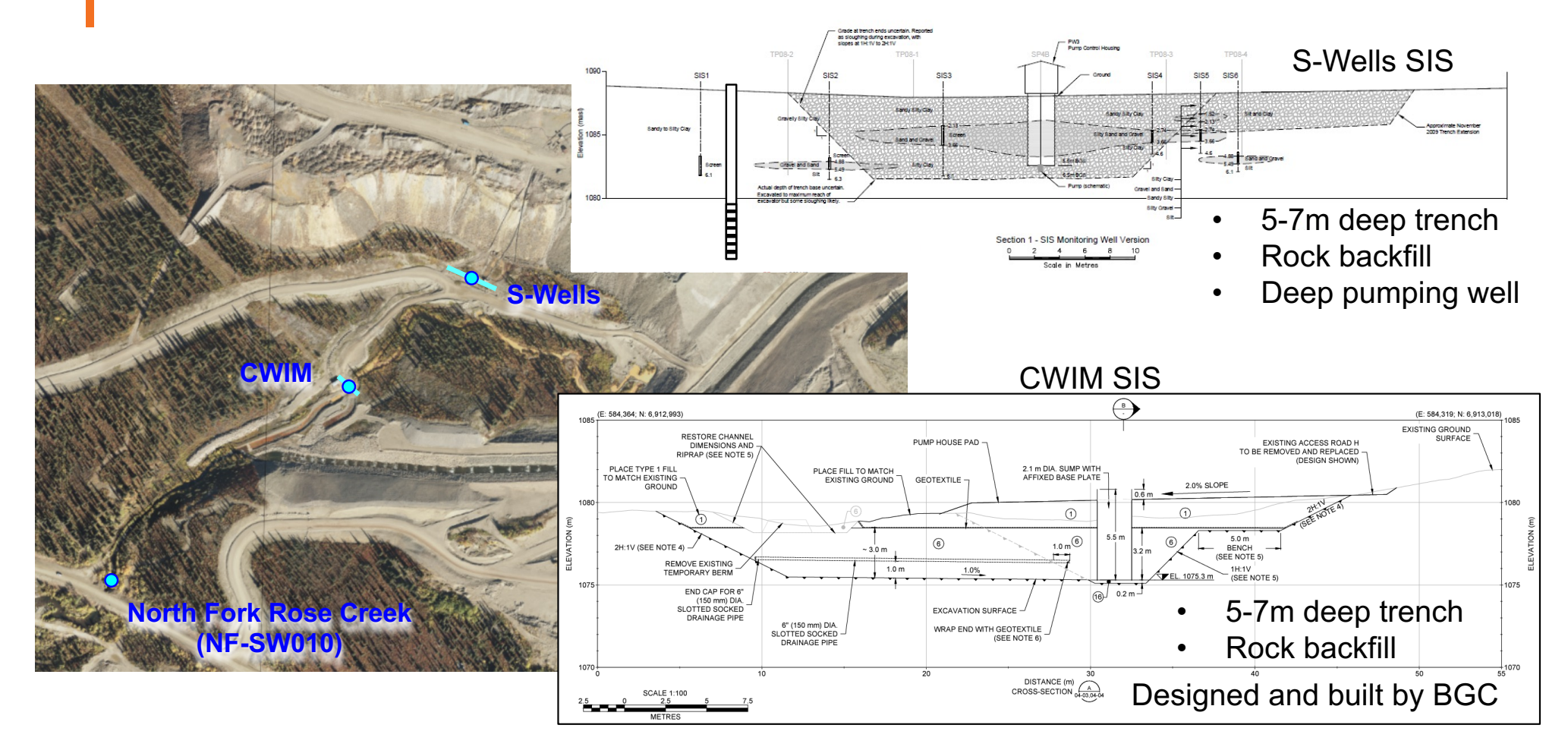

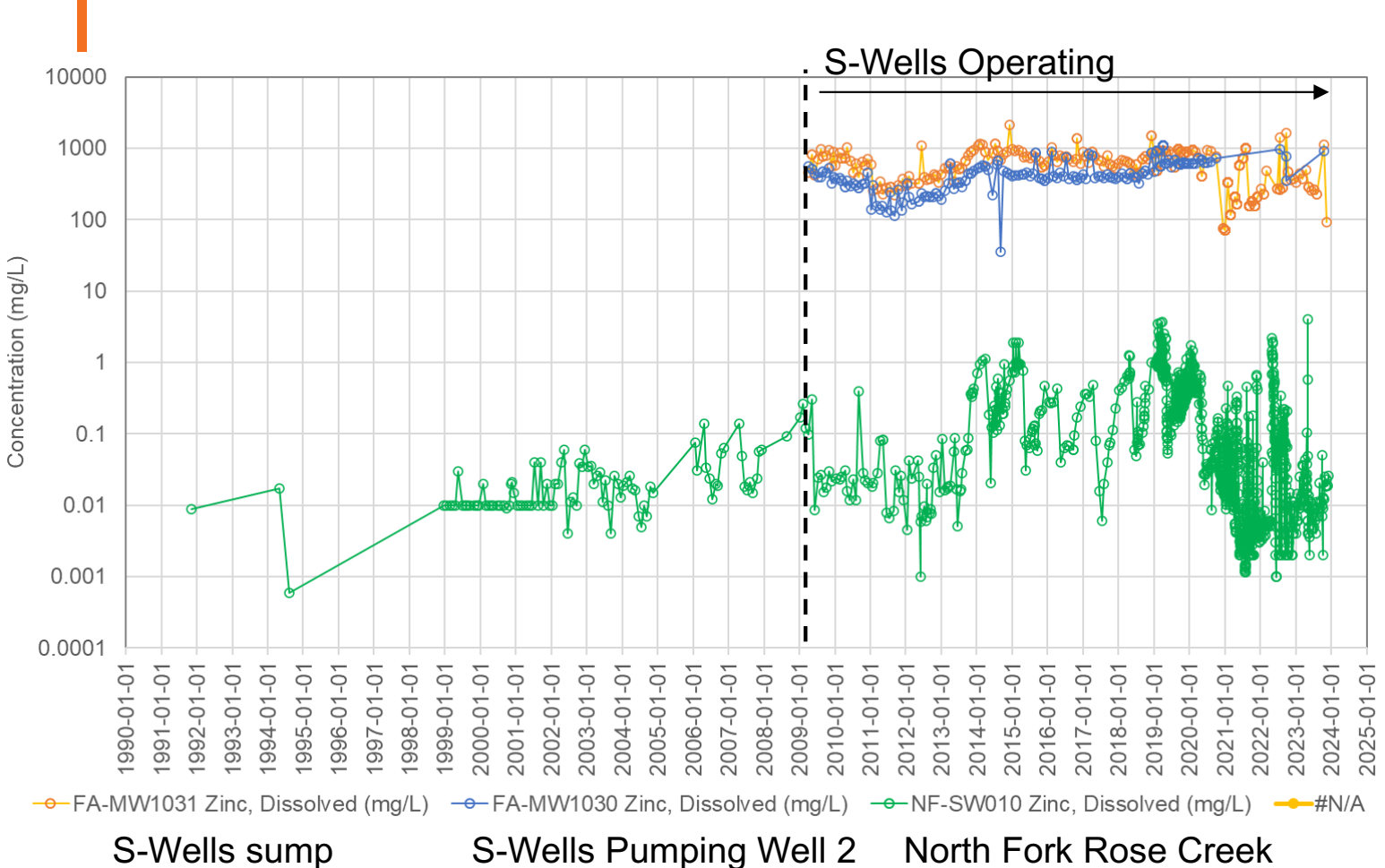

**S-Wells SIS Performance**

- Pumping Rate 1- 3 L/s
- Zinc-D Load >150 kg/d >50 t/yr
- Largest single load collection point on project

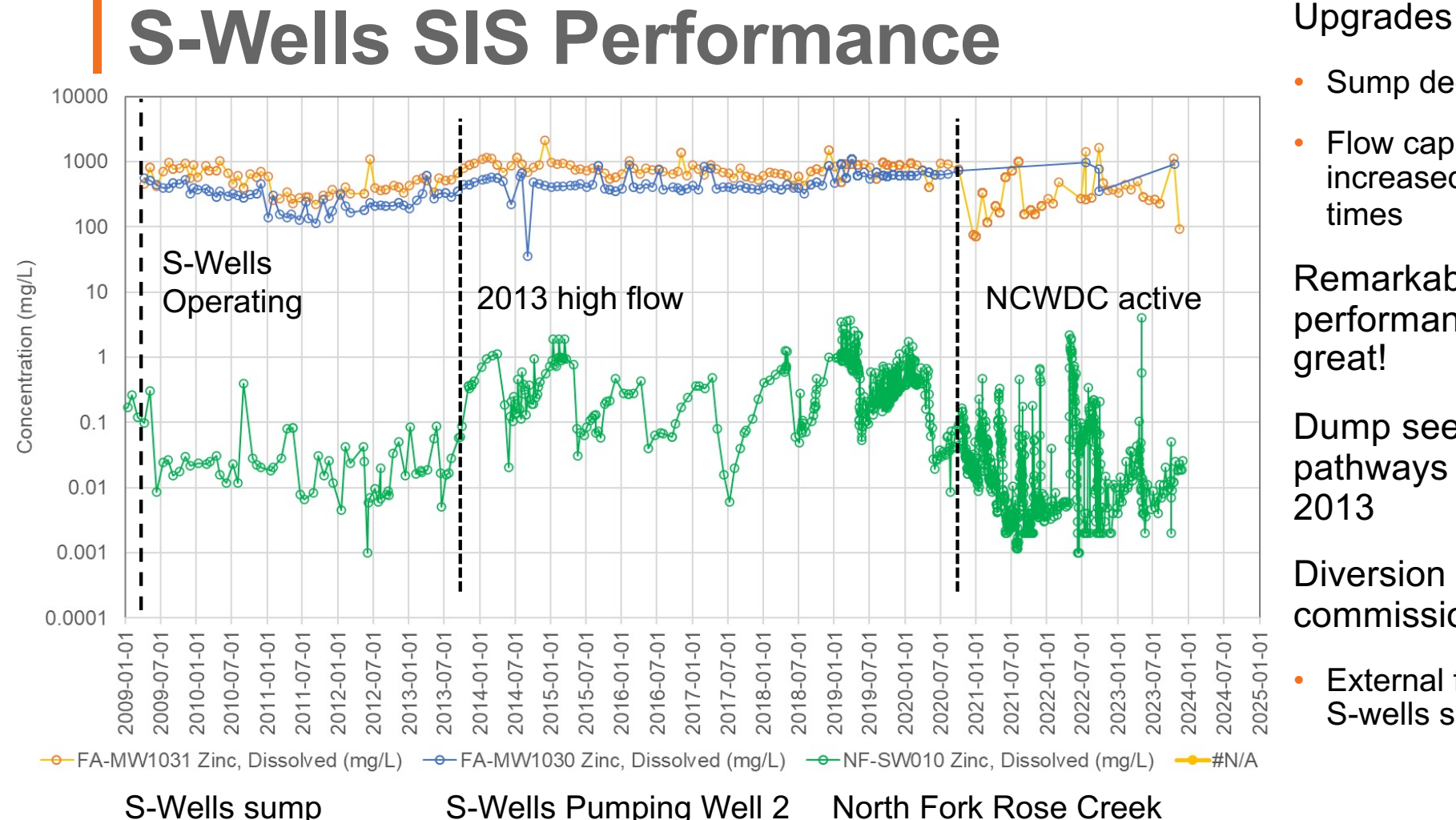

- Sump deepened
- Flow capacity increased multiple times

Remarkably steady performance – looked great!

Dump seepage pathways changed in 2013

Diversion channel commissioned 2020

External flow added to S-wells sump

## **CWIM SIS Performance** System works when

• Pumping Rate 3- 40 L/s

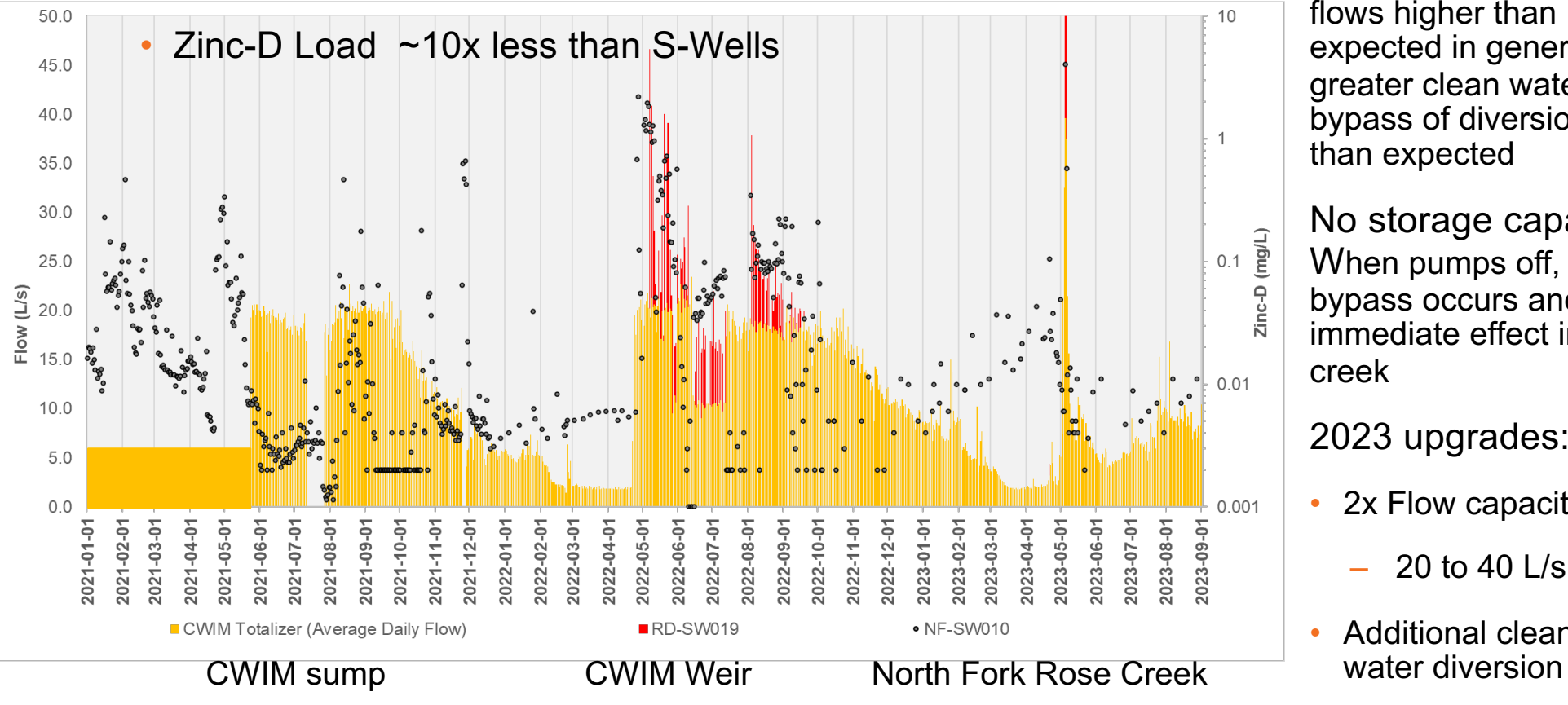

pumping sufficient: Except for deep winter, flows higher than expected in general = greater clean water bypass of diversion than expected

No storage capacity When pumps off, sump bypass occurs and immediate effect in creek

2023 upgrades:

- 2x Flow capacity
	- 20 to 40 L/s
- Additional clean

## **Groundwater Trends**

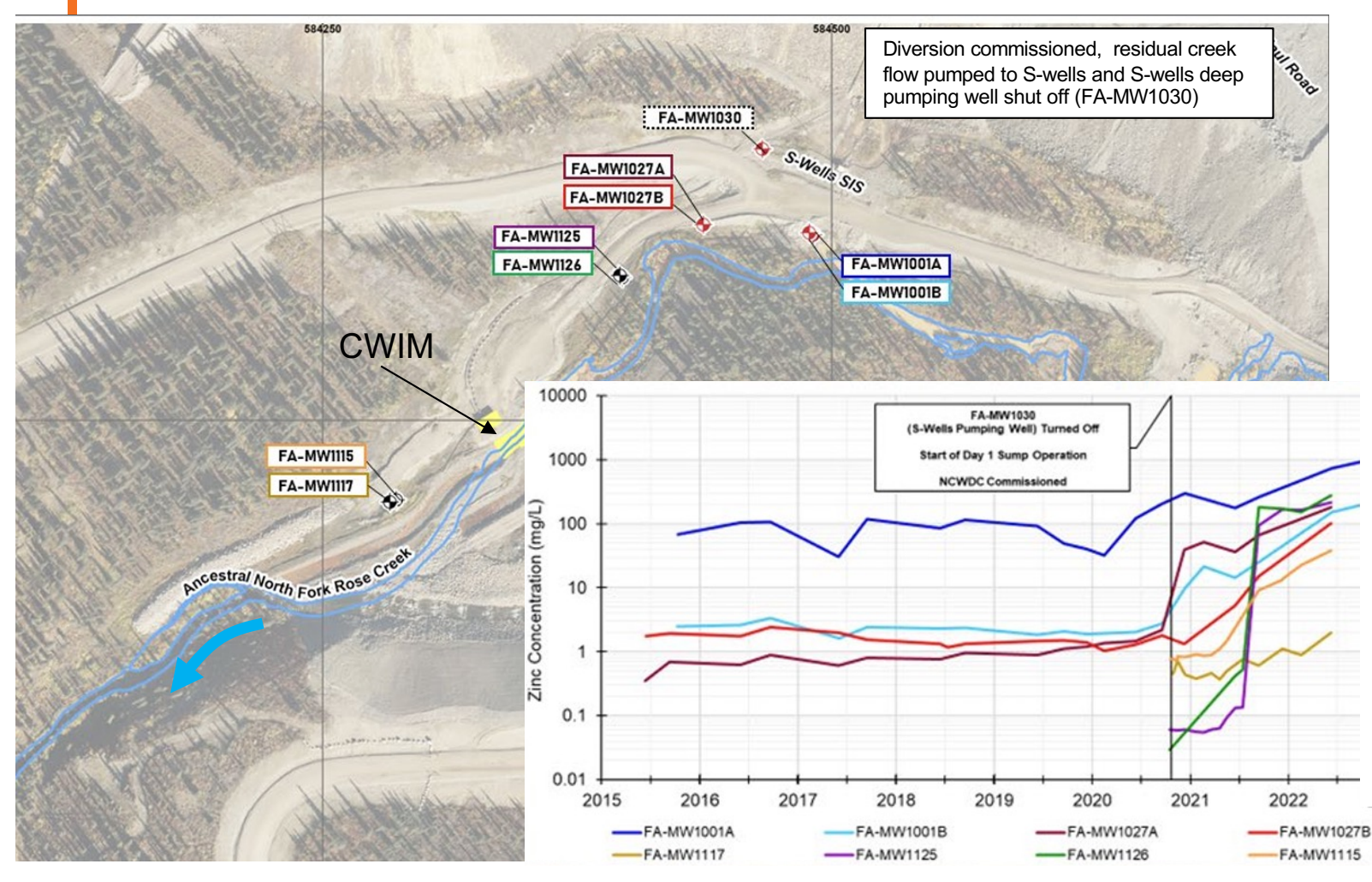

- When diversion commissioned, residual creek flow was pumped to Swells to reduce flow to CWIM.
- Deep pumping well at S-Wells shut off
- Very rapid increase in groundwater concentrations
- Groundwater is passing under CWIM sump

## **Lessons Learned – S-Wells & CWIM**

- Layered systems provide more protection, but...
- Always question and check your assumptions or initial conceptual models
	- Surface flows greater than expected
	- Groundwater transport and deterioration can occur faster than you might think!
- Importance of proper planning ahead of time
	- Don't defer design of backup systems
- Downsides of interception trenches
	- Limited storage when pumping not operating
	- Surface water inputs are important
- Good performance data monitoring
	- Without the data, it's hard to figure things out

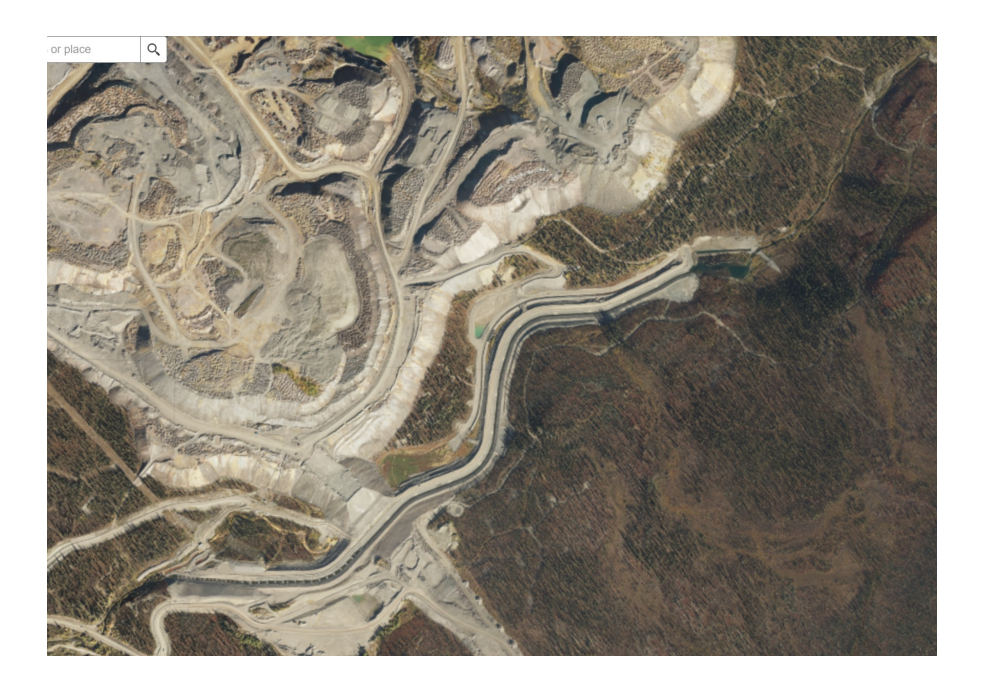

#### **Down Valley SIS Key Features and Seepage Sources**

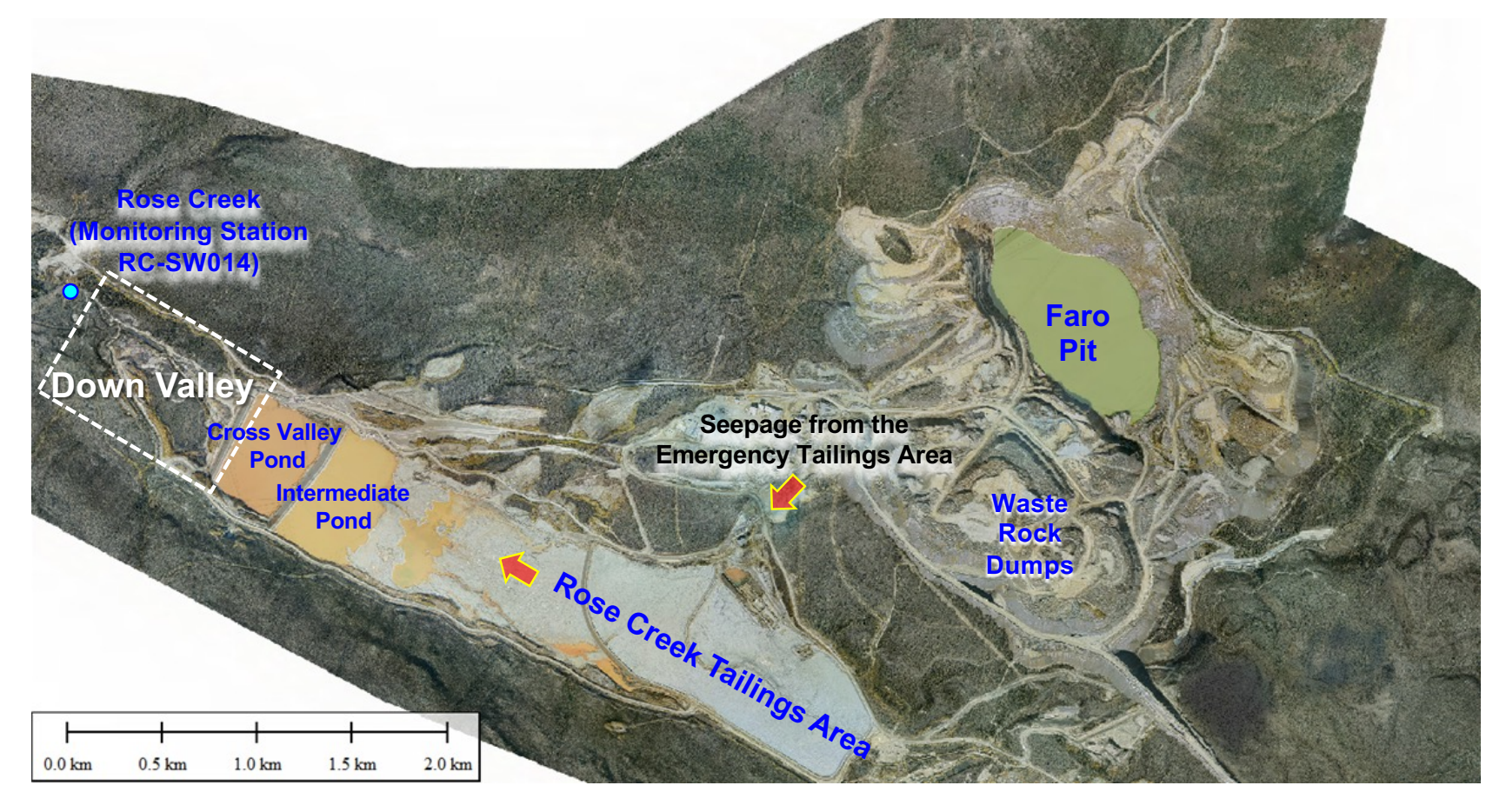

## **Inferred Flow Field and Manganese Plume**

- Rose Creek Aquifer highly heterogeneous sand and gravel aquifer up to 40 m thick.
- Flow is directed down valley from southeast to northwest and is converging to the center of the valley.
- Manganese is a key contaminant of concern for this area. Manganese plume advanced the furthest of all metals in groundwater.
- The northern portion of the aquifer is more impacted than the south-central portion.

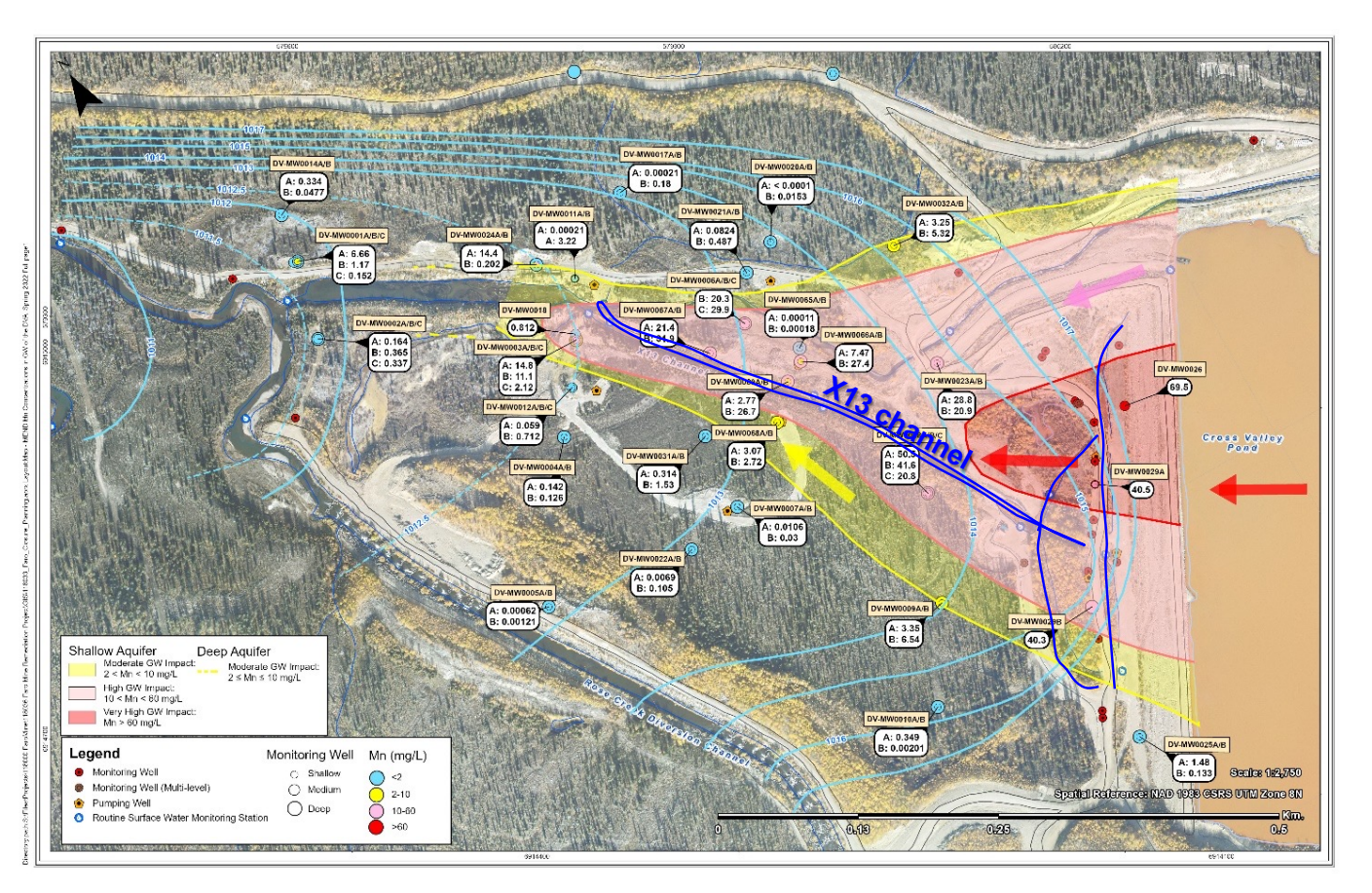

# **Down Valley SIS**

#### • "X13 SIS"

- "Urgent Works" Collection of seepage at toe of CVD
- Short-term DV-SIS
	- "Urgent Works" Interim solution downgradient of X13 SIS
- Early DV-SIS
	- Add DV-SIS3 component (as part of closure plan implementation)
- Final (Long-term) DV-SIS
	- Add DV-SIS1 and DV-SIS4 as part of closure plan implementation

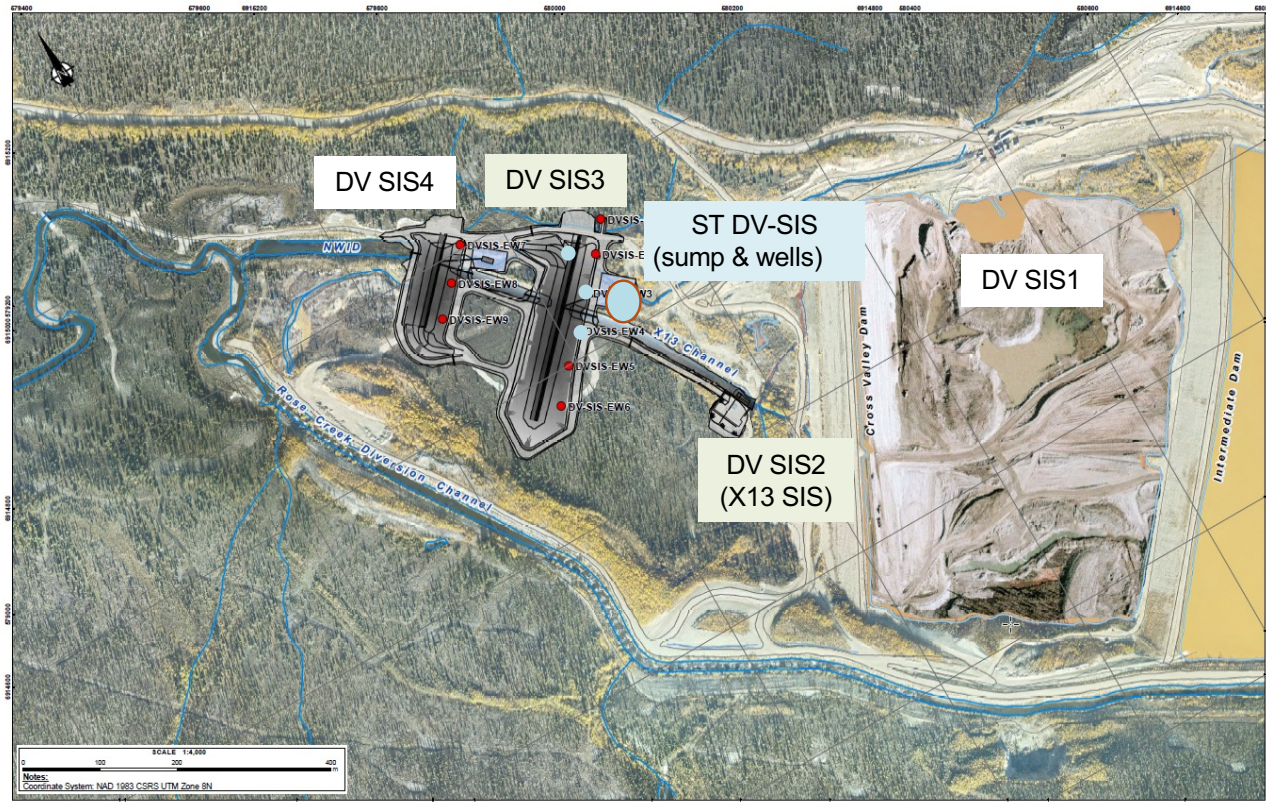

#### **Down Valley Area Existing Seepage Interception Systems**

**2019 2022-2023**

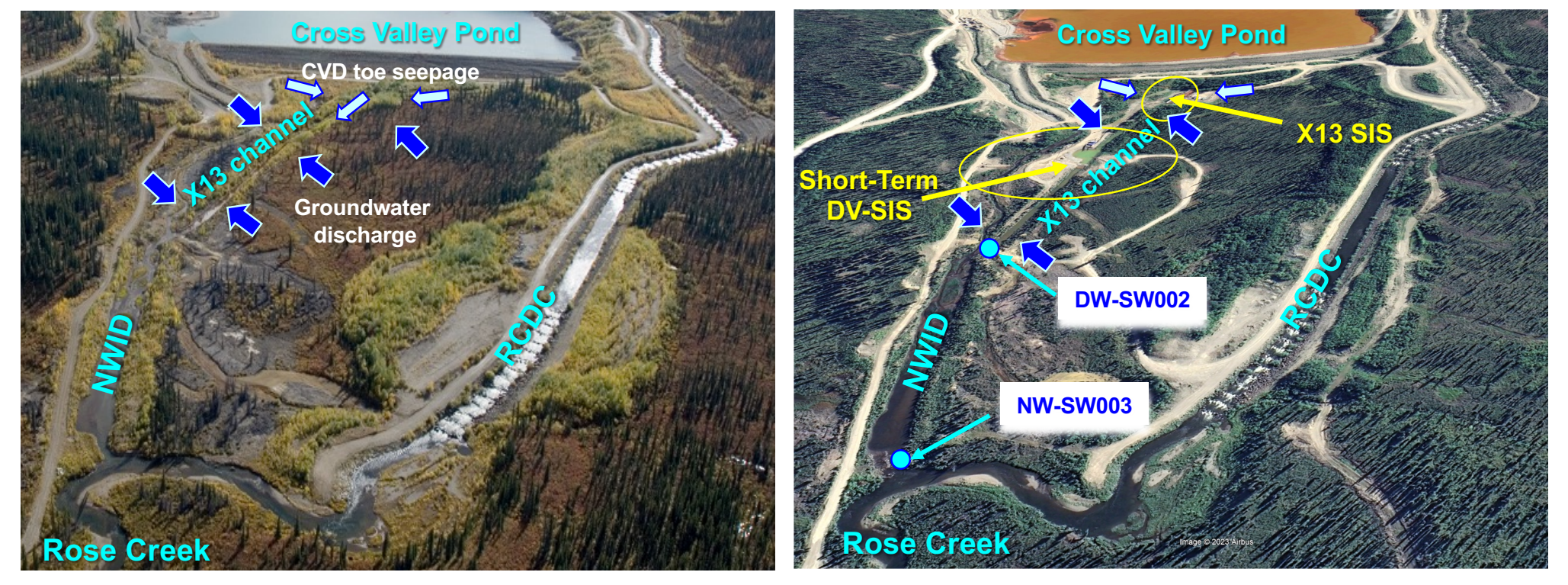

# **Short Term DV-SIS – Predicted Capture**

#### **High Flow Low Flow**

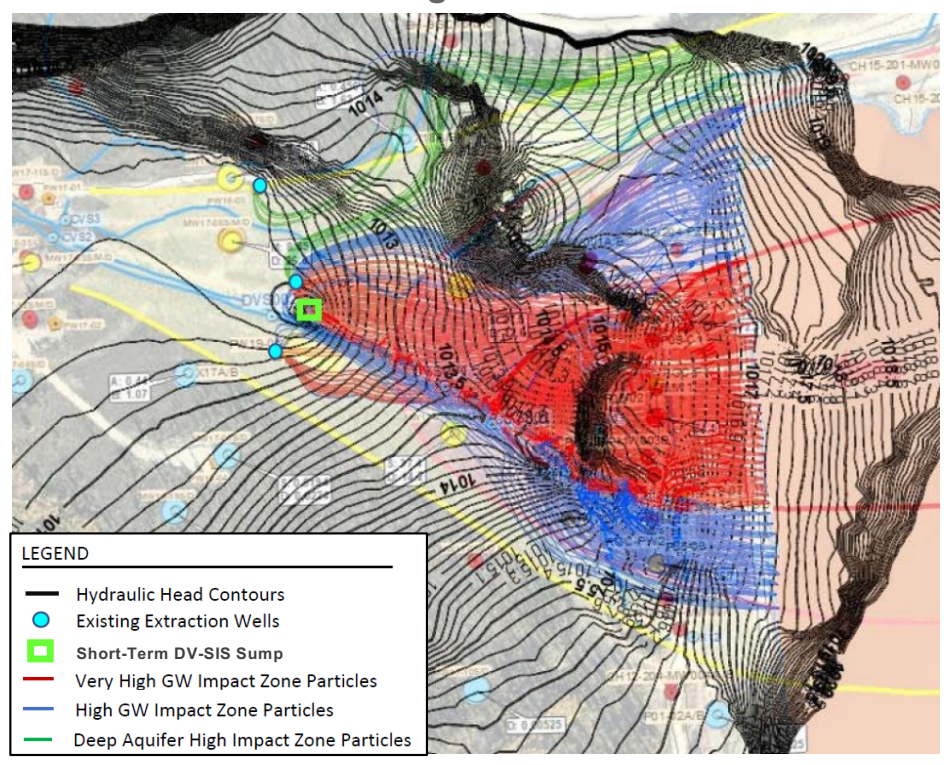

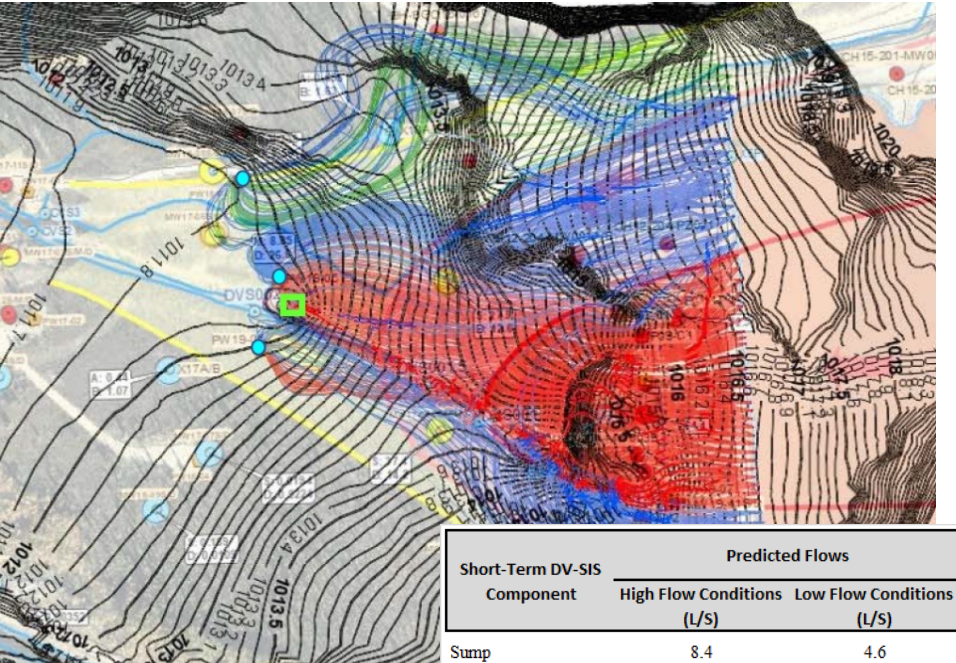

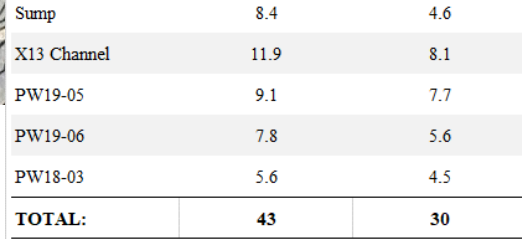

## **Short Term DV-SIS – Design Overview**

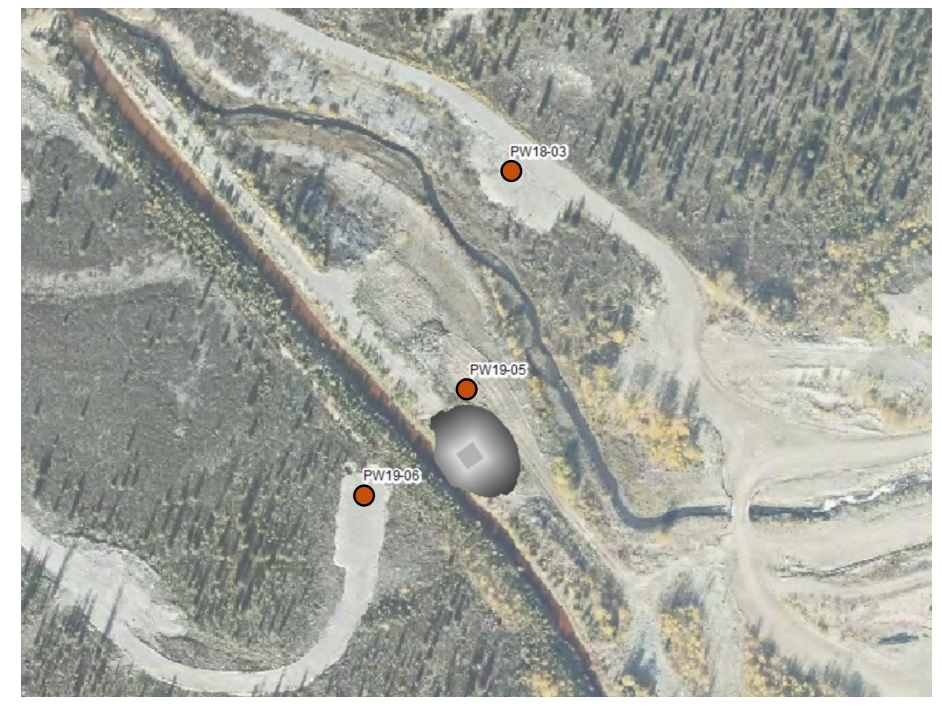

- Short-Term DV-SIS components:
	- Shallow sump (~5 m deep)
	- Three existing deep extraction wells  $(\sim]30$  m deep)

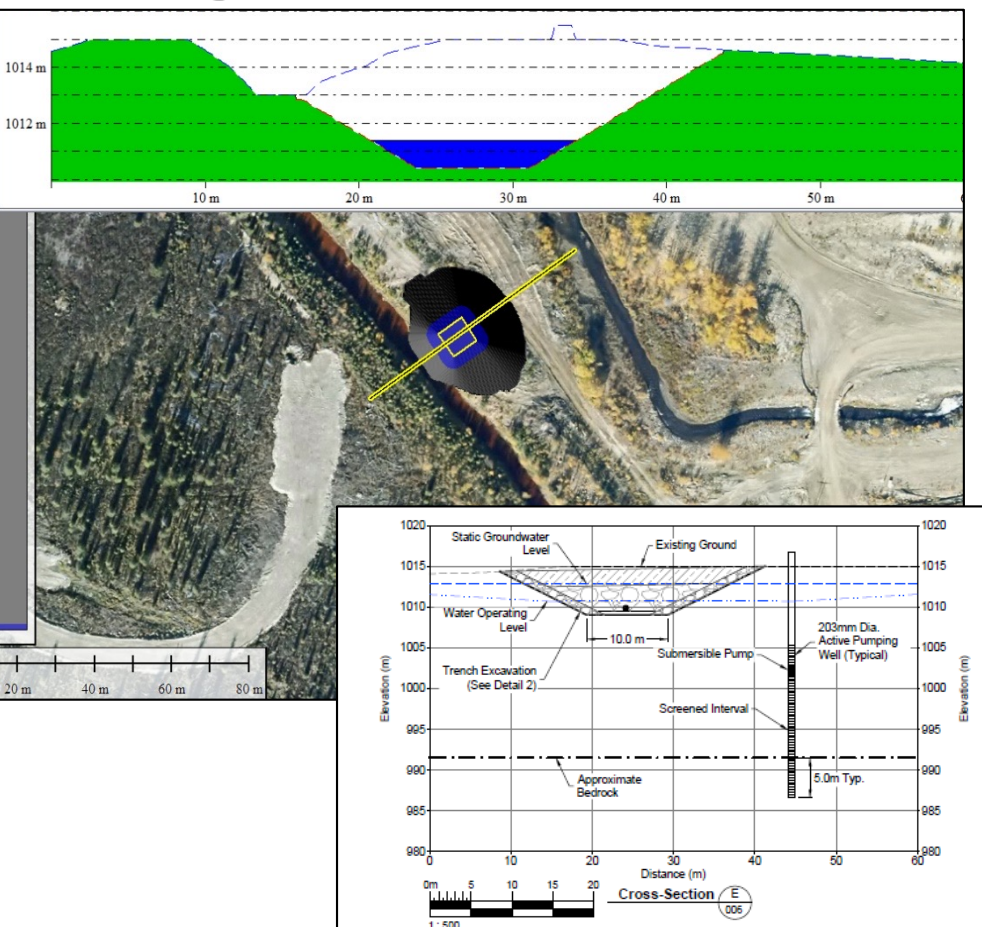

### **Short Term DV-SIS – 1st Season of Operation**

- Commissioned in August 2022.
- Continuous operation started October 1, 2022.
- Operation only during shoulder and winter low flow period (Oct – May) due to limitations of treatment and storage capacity for contact water on site.
- 7-days shutdown in December 2022 due to power outage.
- Extended 2-months winter shutdown from February 24 to April 29, 2023 was necessary due to risk of freezing and damage to pumps.
- Operation stopped on June 12, 2023 for open water (high flow) period.

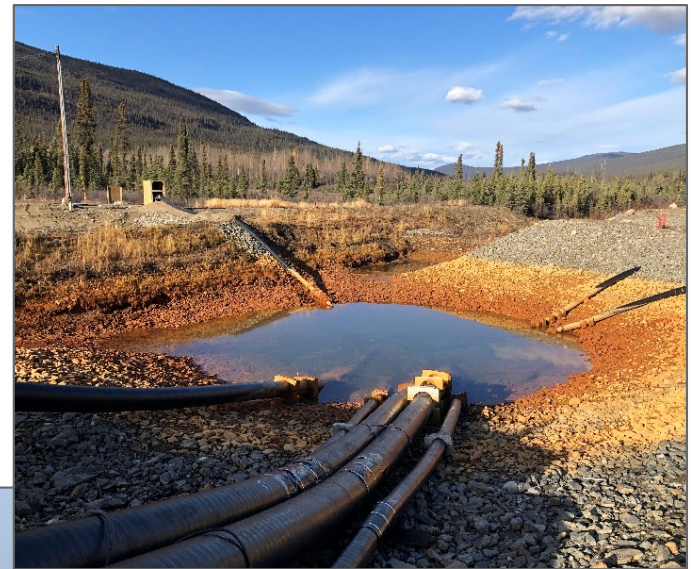

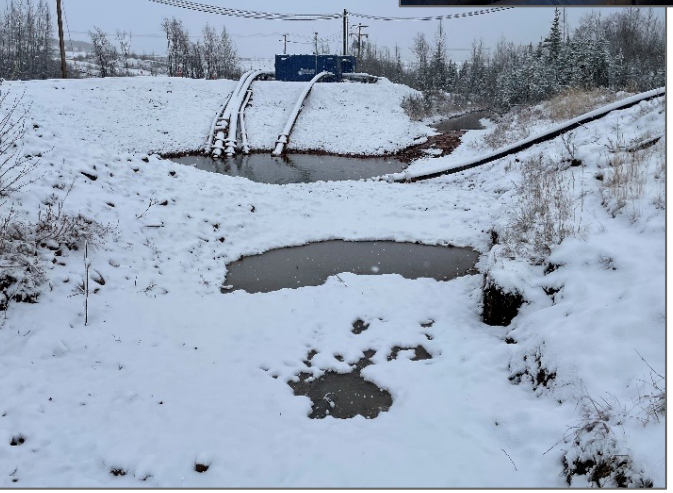

# **Short Term DV-SIS – Performance**

**Flow Field after 8 months of operation**

- **Full hydraulic control – reversal of gradients downstream, flow is concentric to the ST DV-SIS**
- **Hydraulic head difference between hinge point and sump >0.3m**

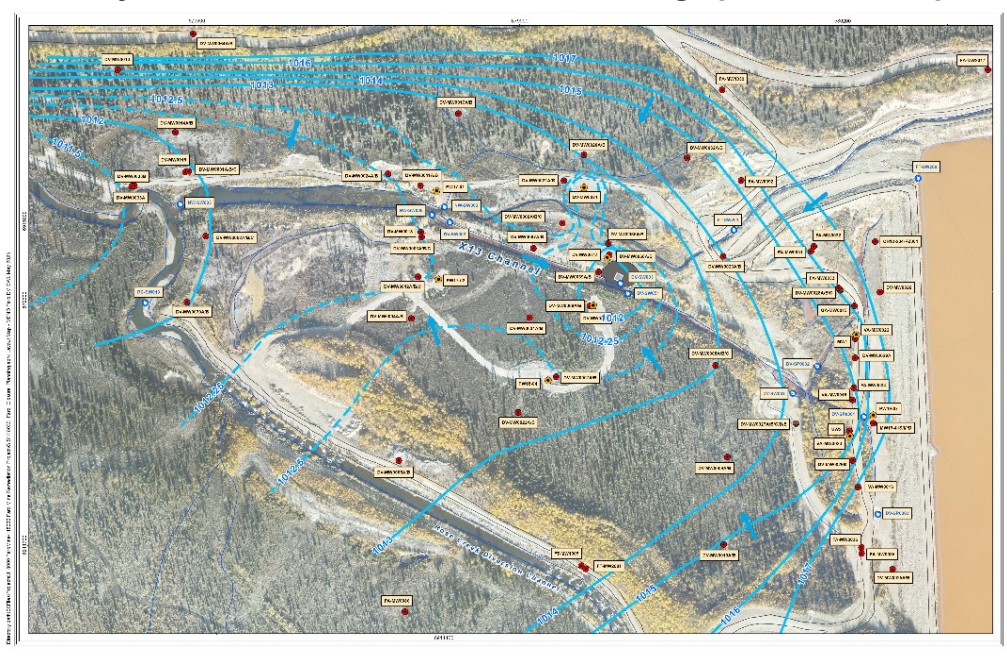

#### **Groundwater drawdown in the deep aquifer**

• **Drawdowns > 1m near the sump and extraction wells**

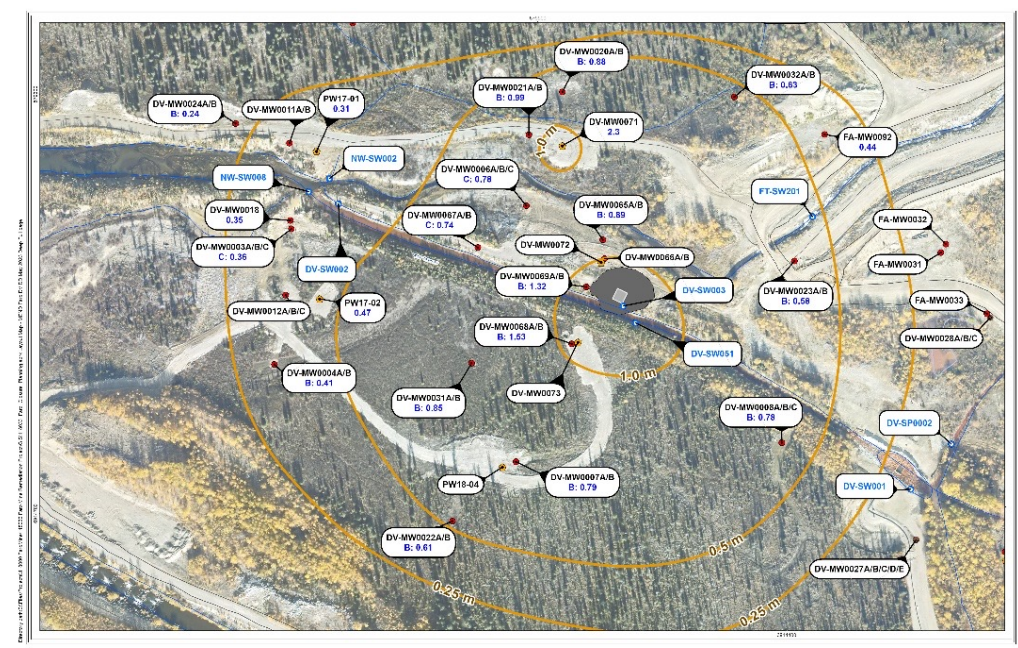

# **Water Quality Trends**

Beneficial impact of the ST-DV-SIS operation on water quality discharging from X13 channel to Rose Creek:

- Mn concentrations decreased from 30-40 mg/L to <10 mg/L
- Fe concentrations decreased from 4 mg/L to  $<$ 1 mg/L

Recorded flow rates:

- 40 L/s during the initial operation period
- ~20 L/s during winter low flow (lower than predicted)

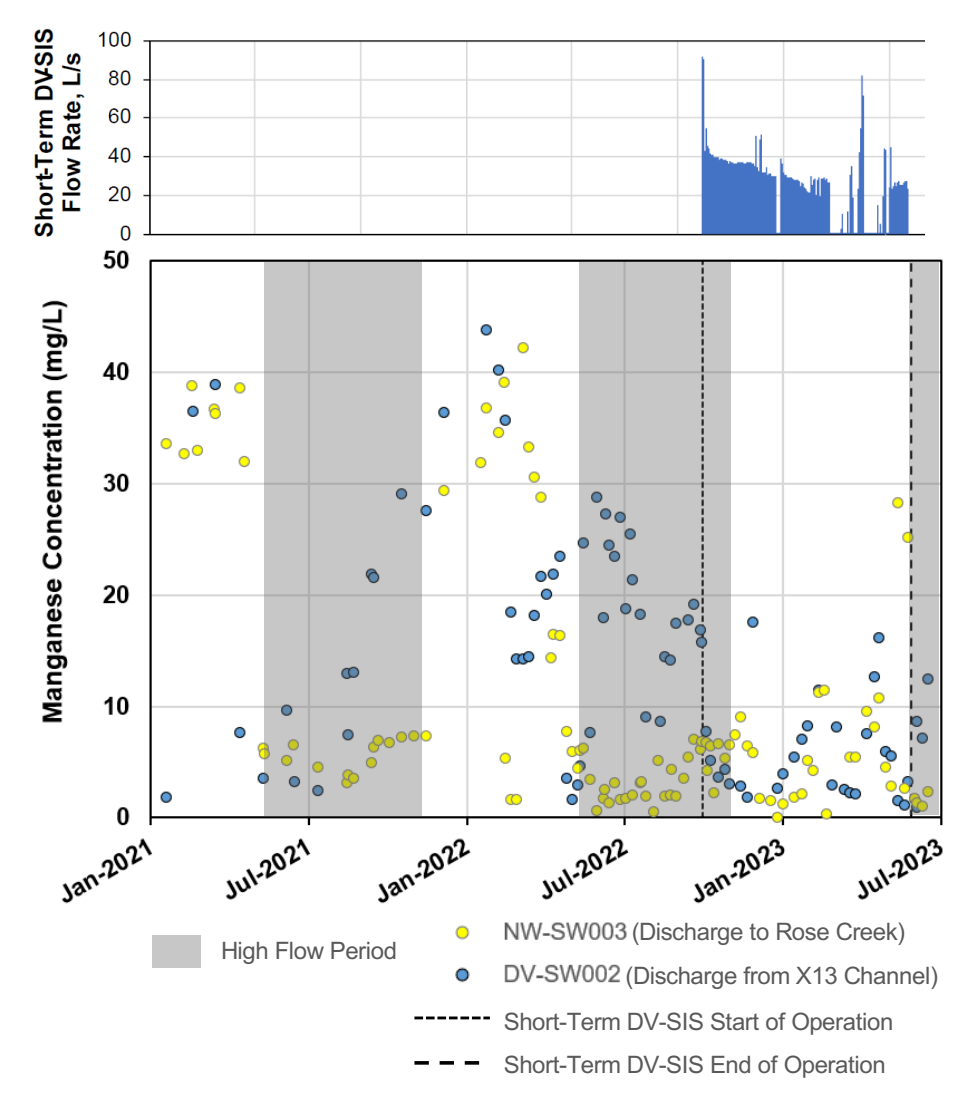

# **Lessons Learned – Short Term DV-SIS**

- System operated as designed during open water shoulder periods:
	- Pumping rates were close to model predicted rates.
	- Operation of the system resulted in a reversal of hydraulic gradients downstream of the sump and wells.
	- A significant decrease in flows and concentrations of contaminants of concern was observed in impacted water that discharges to Rose Creek.
- Problems during winter operation:
	- Model overestimated flows during winter low flow conditions.
	- Pump needs to be designed to cover a large range of flow for this shallow groundwater system with high seasonal variations in surface water and groundwater flows.
	- Sump was not excavated to the proper depth which resulted in an elevated risk of freezing and damage to pumps.
	- Planned/unplanned shutdowns need to be considered during design to avoid risks of damage to the equipment.

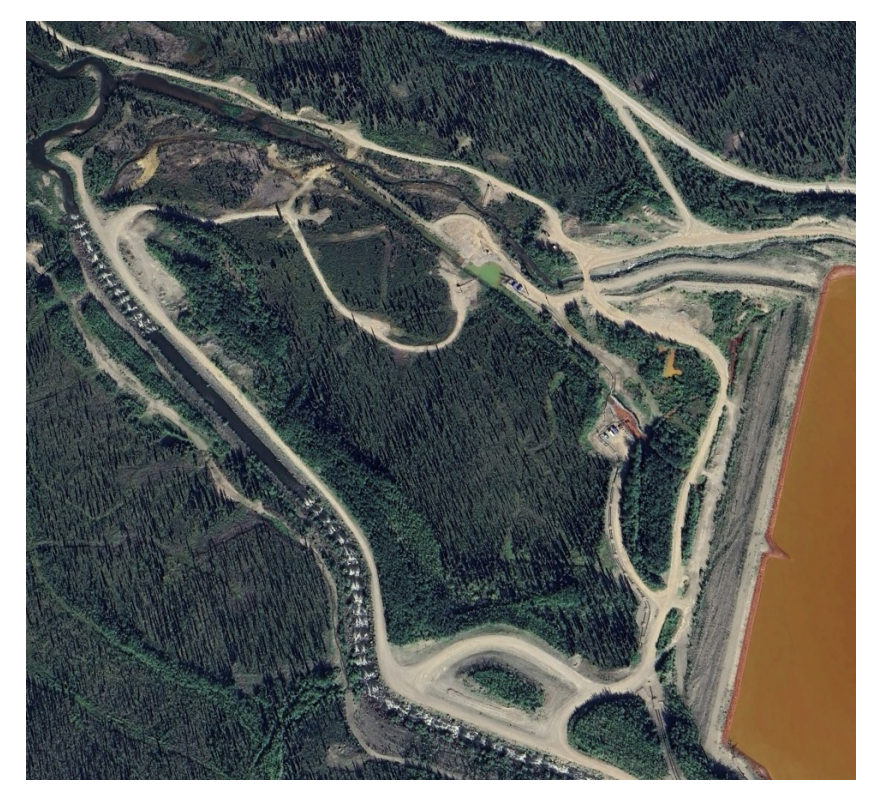

# **Conclusions**

- SIS systems are intercepting significant mine seepage
- Check your assumptions if no prior operational observations
- Carefully think through pump design criteria!
- SIS pumps need to be able to handle a large range of flows and consider shutdowns of SIS components
- Appropriate performance monitoring (groundwater and surface water)
- Conditions can change quickly

#### **Thank You**

#### **CIRNAC & PSPC**

- Robert Dickson
- Catherine Leblanc
- Scott Tomlinson
- Cam Malloch

#### **SRK**

• Andrew Canali Tony Fedec Laura Volden • Ryan Burgess

#### **Robertson GeoConsultants**

Christoph Wels Alex Trapp • Julia Tancon

**Parsons** All the site staff!

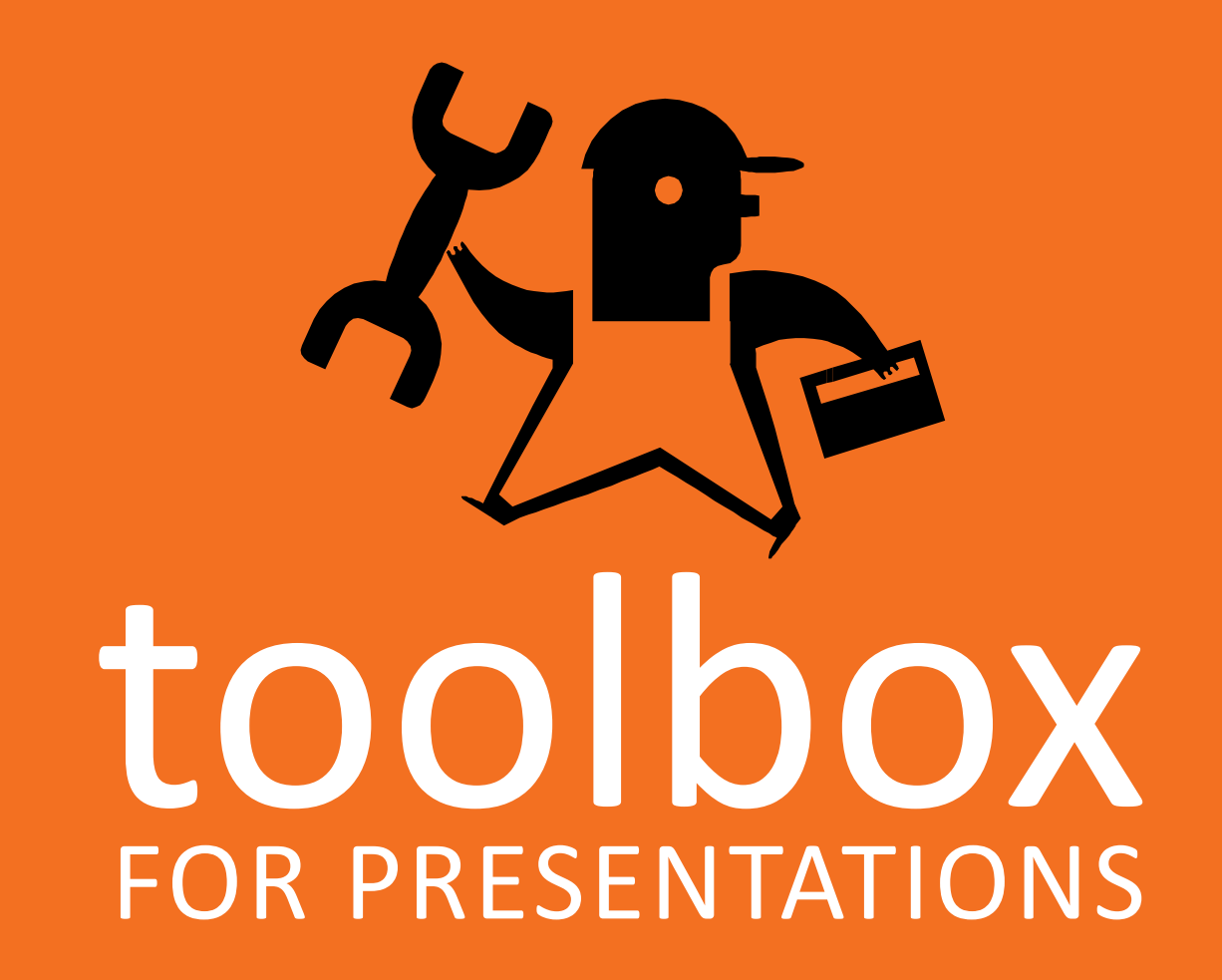

#### **About the Toolbox for Presentations**

This toolbox provides a number of resources that make using PowerPoint and this template easier.

Look for the orange icons on the right to find the help you need.

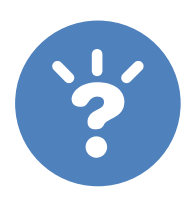

**Additional help** Post your questions and comments in Yammer > GL Training and Presentations.

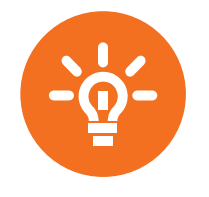

**Tips**

Helpful advice on working with this template and building effective presentations

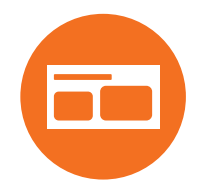

**Examples**

Pre -formatted slides and graphics suggest ways to present various types of content

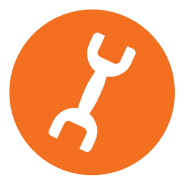

**How -tos**

Simple instructions on how to use key PowerPoint features

#### **Coming soon…**

**Tutorials** Video tutorials for how -tos available in **Brainshark** 

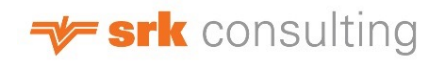

# **Using the colour palette**

The colour palettes for fonts, charts, shapes, tables, SmartArt, and WordArt use the SRK theme colours shown on the right. Headings use Dark 2. Shapes and SmartArt use Accent 1 by default.

Suggestions:

- Use Dark 2 for headings within text.
- Use White, Black, Light 2, and Dark 2 for slide background colours.
- Add additional colours if needed.

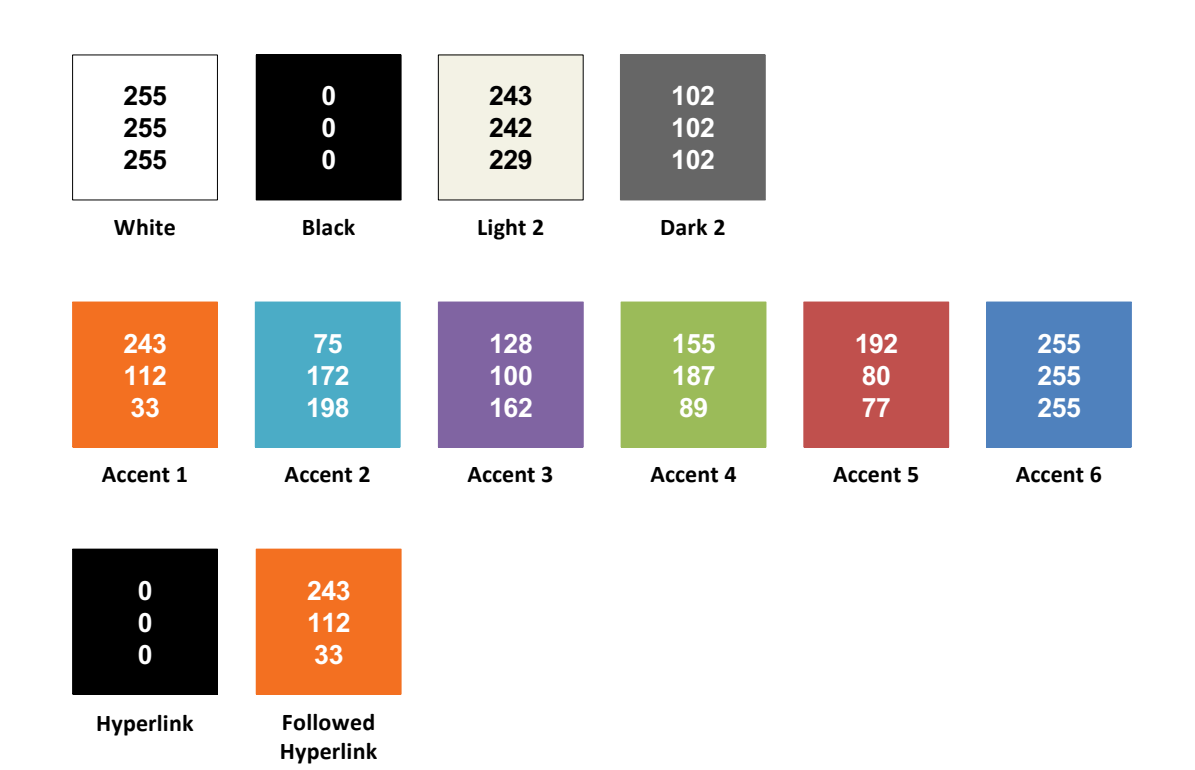

 $\rightarrow$  srk consulting

# **Choosing slide layouts**

Example slides are provided in this toolbox. You can copy most of these slides and use them as starting points for your own slides.

To insert a new slide and layout:

- 1. Click on the bottom of the **New Slide** button (red circle).
- 2. Choose a slide layout.

Layouts are grouped (green arrows) into cover, content, image, and section slides.

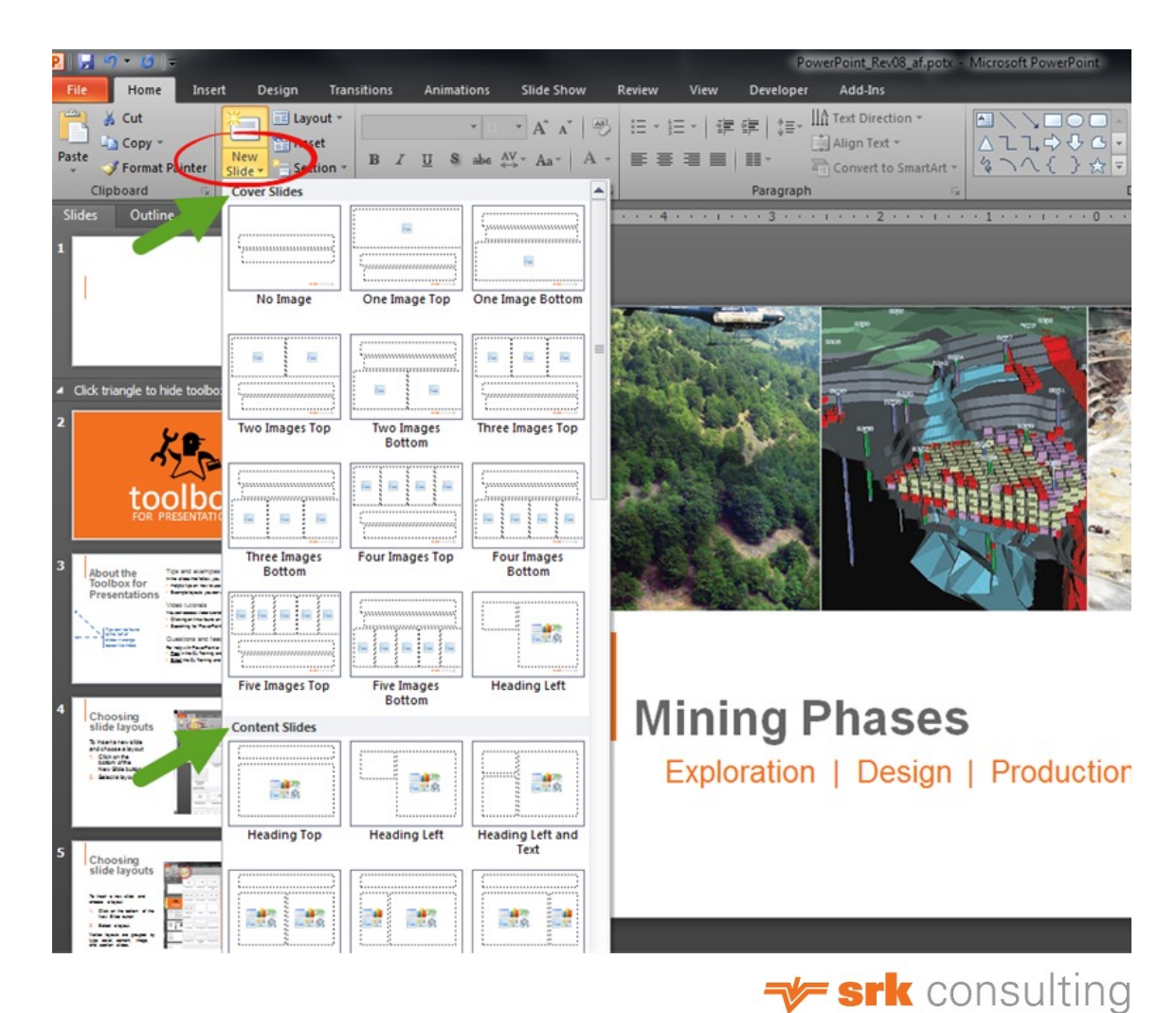

### **Adding a background colour**

Background colours can be used to group content and to provide visual interest (see *Using the colour palette* for suggestions).

To change a slide's background color:

- 1. Right-click the slide and choose **Format Background** (red circle).
- 2. Choose a fill color and click **Close** (not **Apply to All)**.

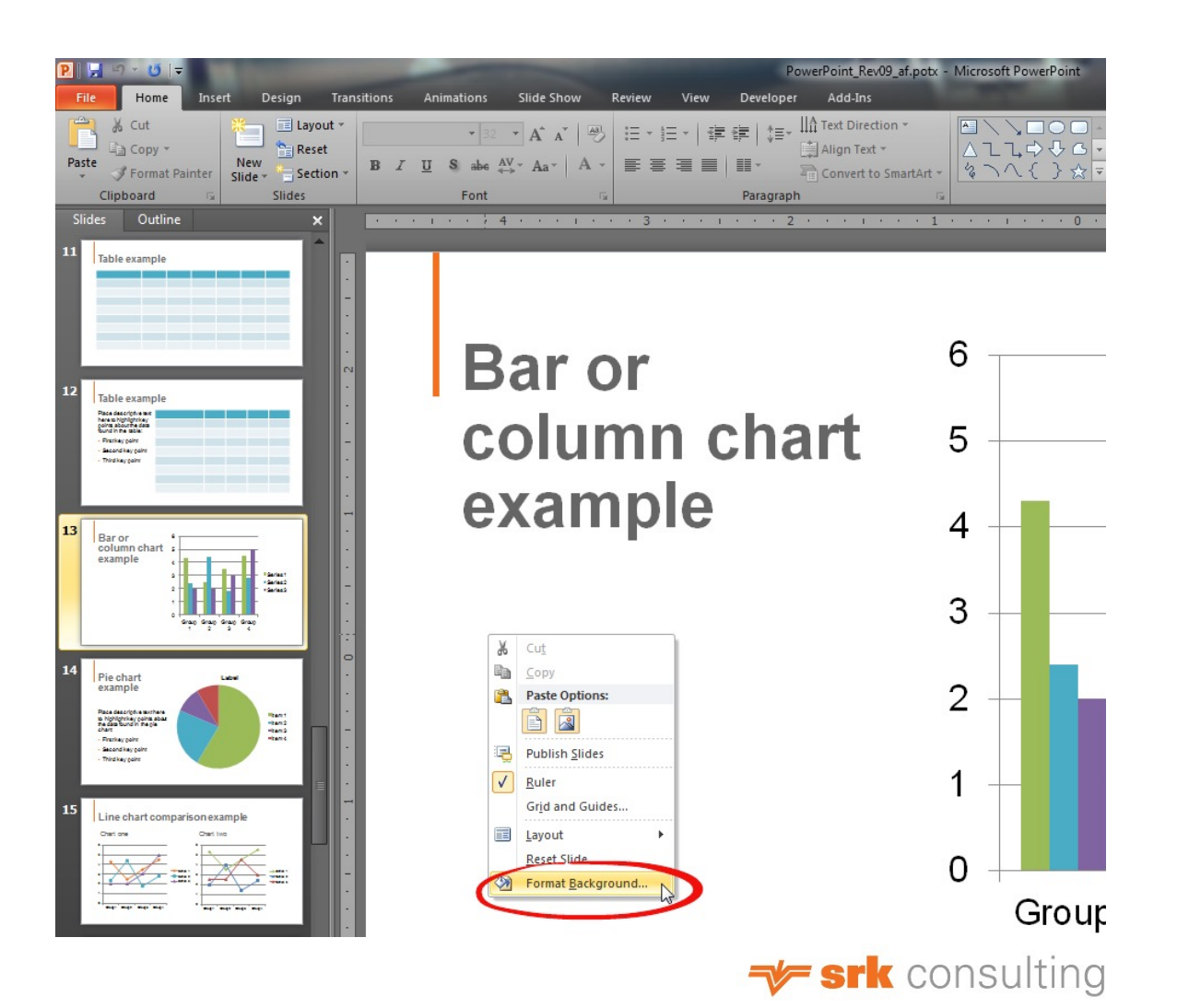

### **Adding footer information**

The footer of each slide contains fields for date and time, slide number, and other information (e.g., a filename).

To add footer information,

- 1. On the **Insert** tab, in the **Text** group, click **Header & Footer**  (red circle).
- 2. Select the **Date and time**, **Slide number**, and/or **Footer** check boxes (green arrows) as desired. Add desired information in the footer field.

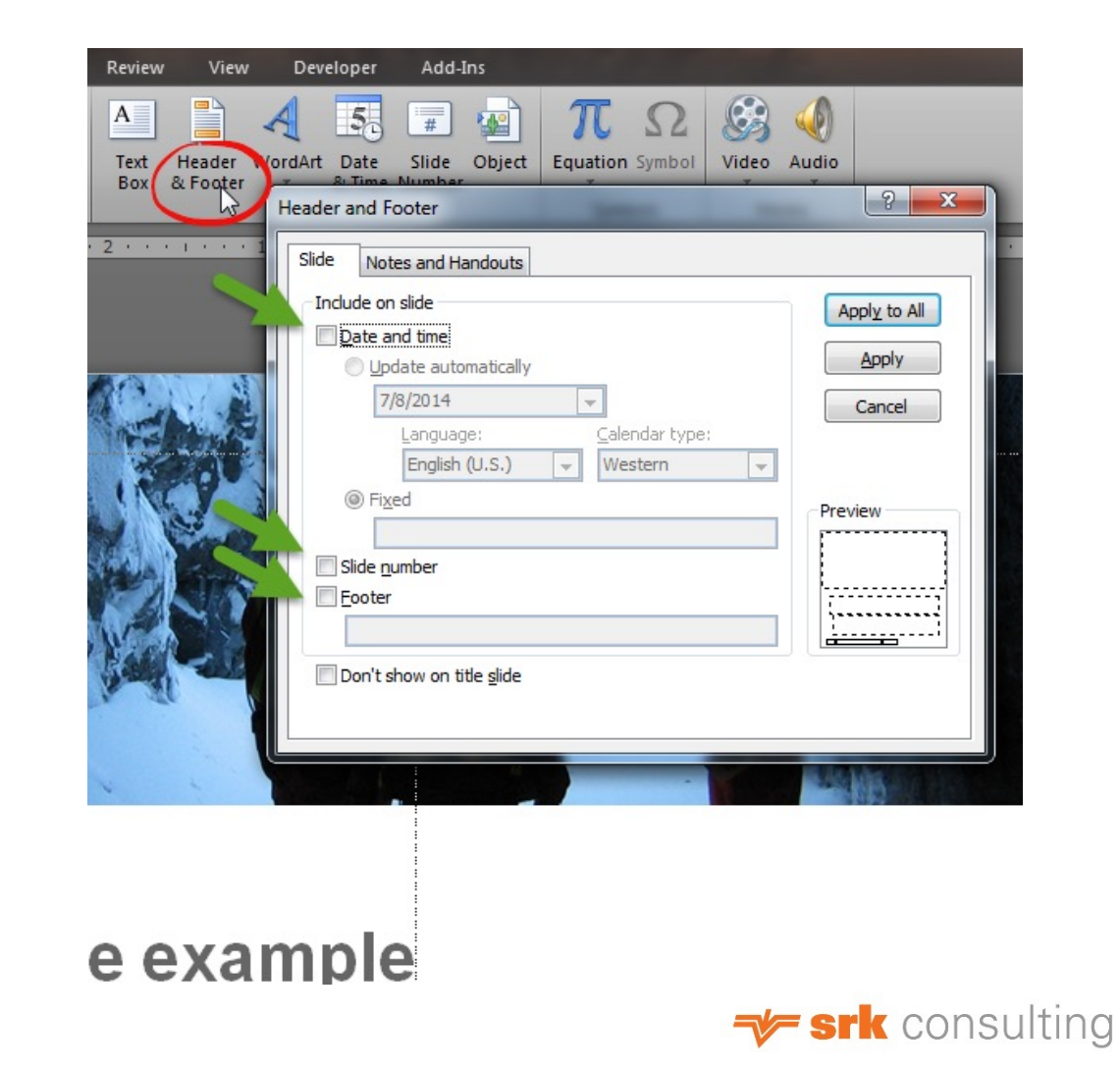

## **Inserting a picture**

Picture placeholders make it easy to place images into your presentation.

To insert an image,

- 1. From an image slide, click the picture icon (red circle).
- 2. Choose an image and click **Insert**.

To change an image,

1. Right-click an image and choose **Change Picture**.

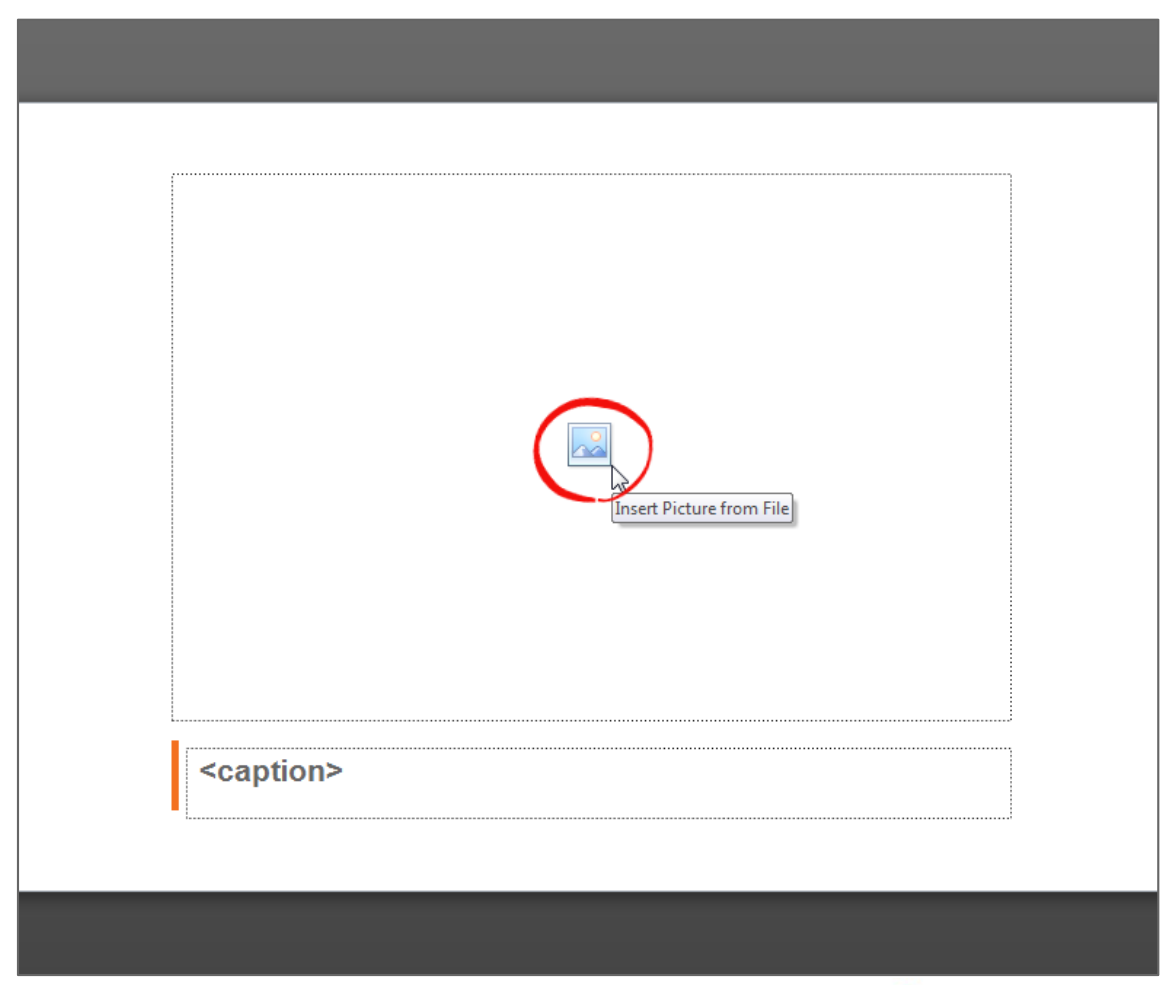

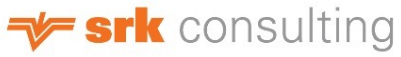

# **Example section slide**

Section One

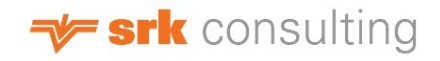

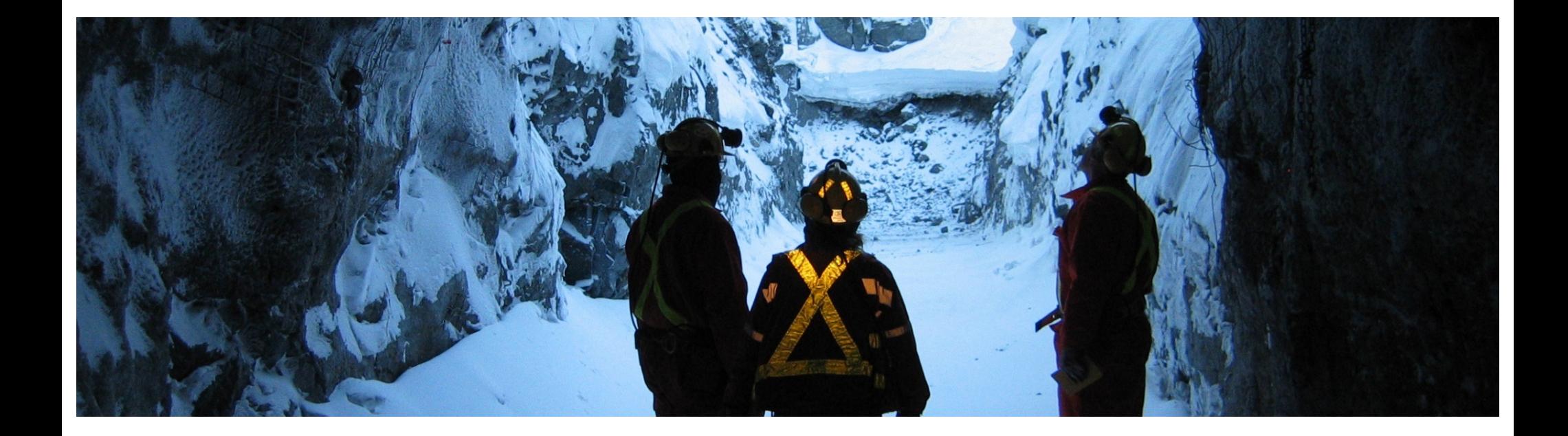

# **Cover slide example**

Twelve cover slides are available in this template

# **Table example**

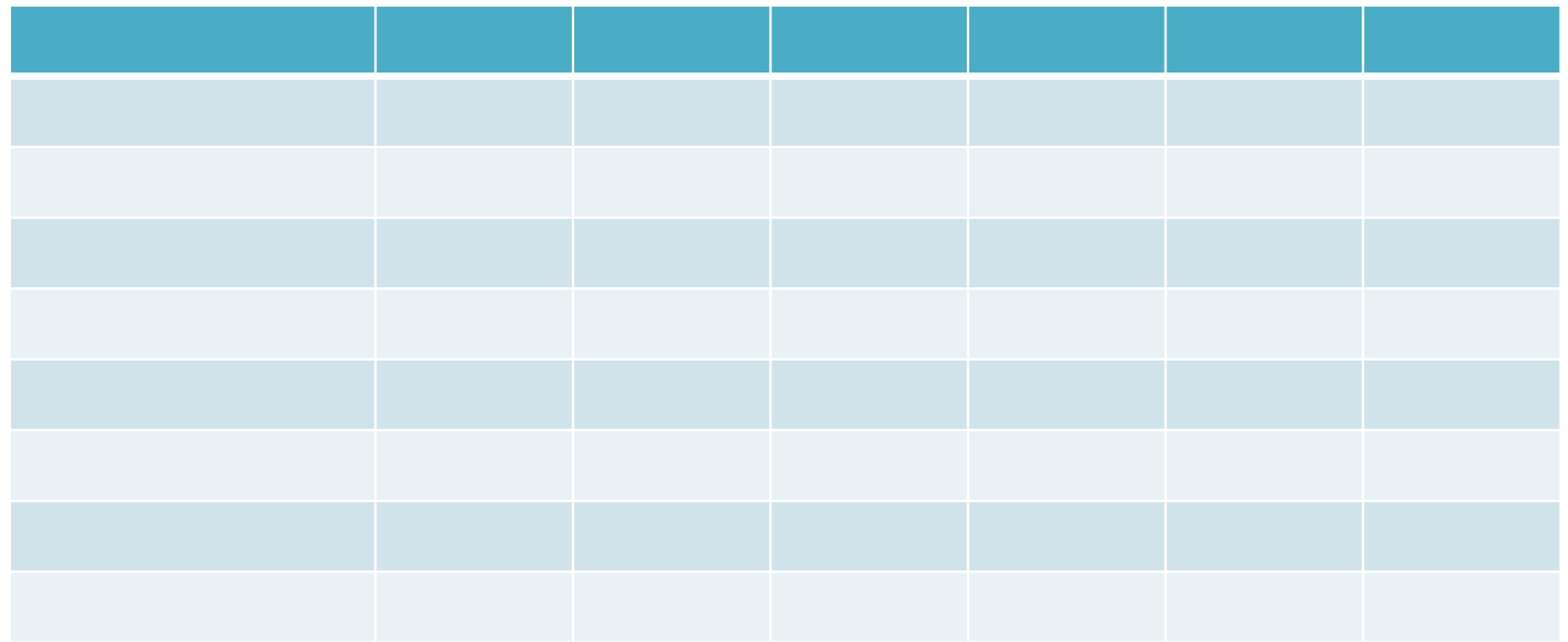

# **Table example**

Place descriptive text here to highlight key points about the data found in the table:

- First key point
- Second key point
- Third key point

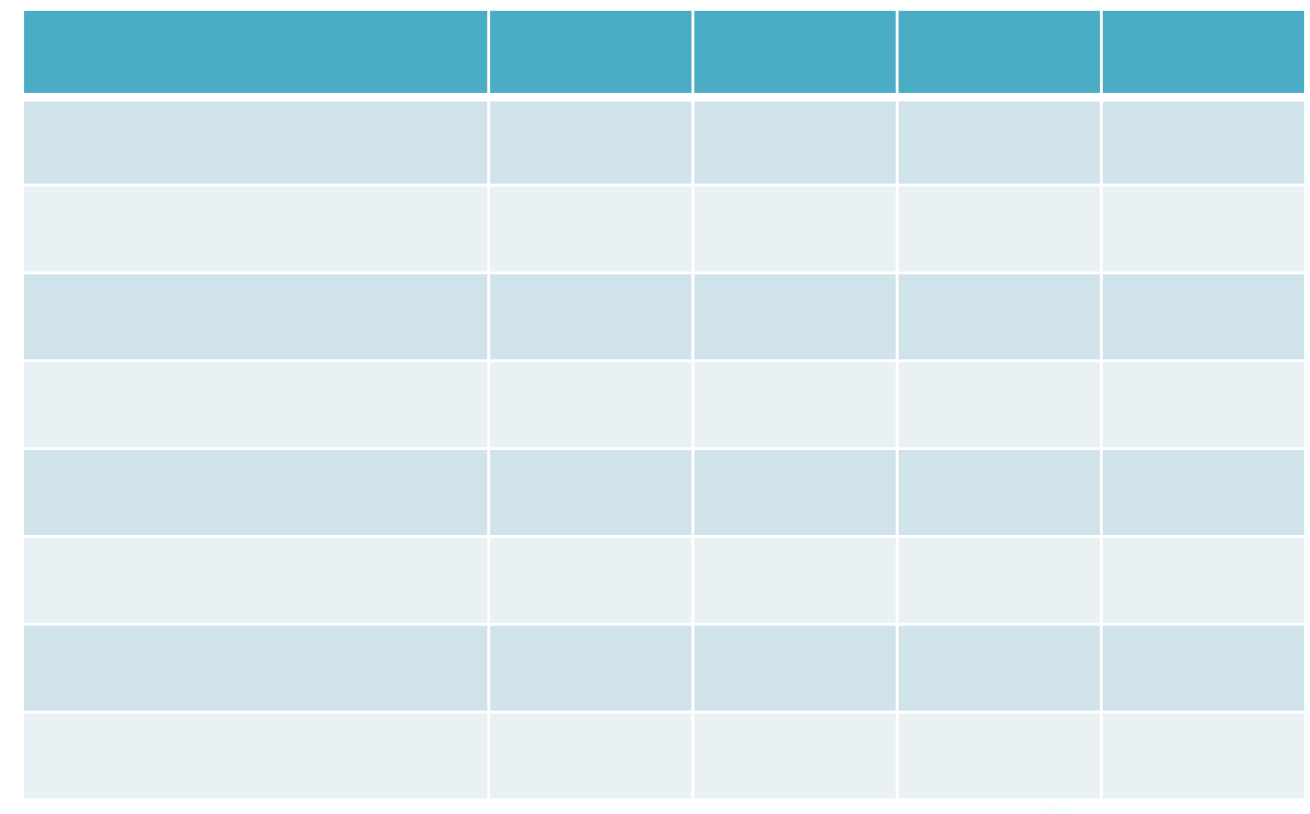

### **Bar or column chart example**

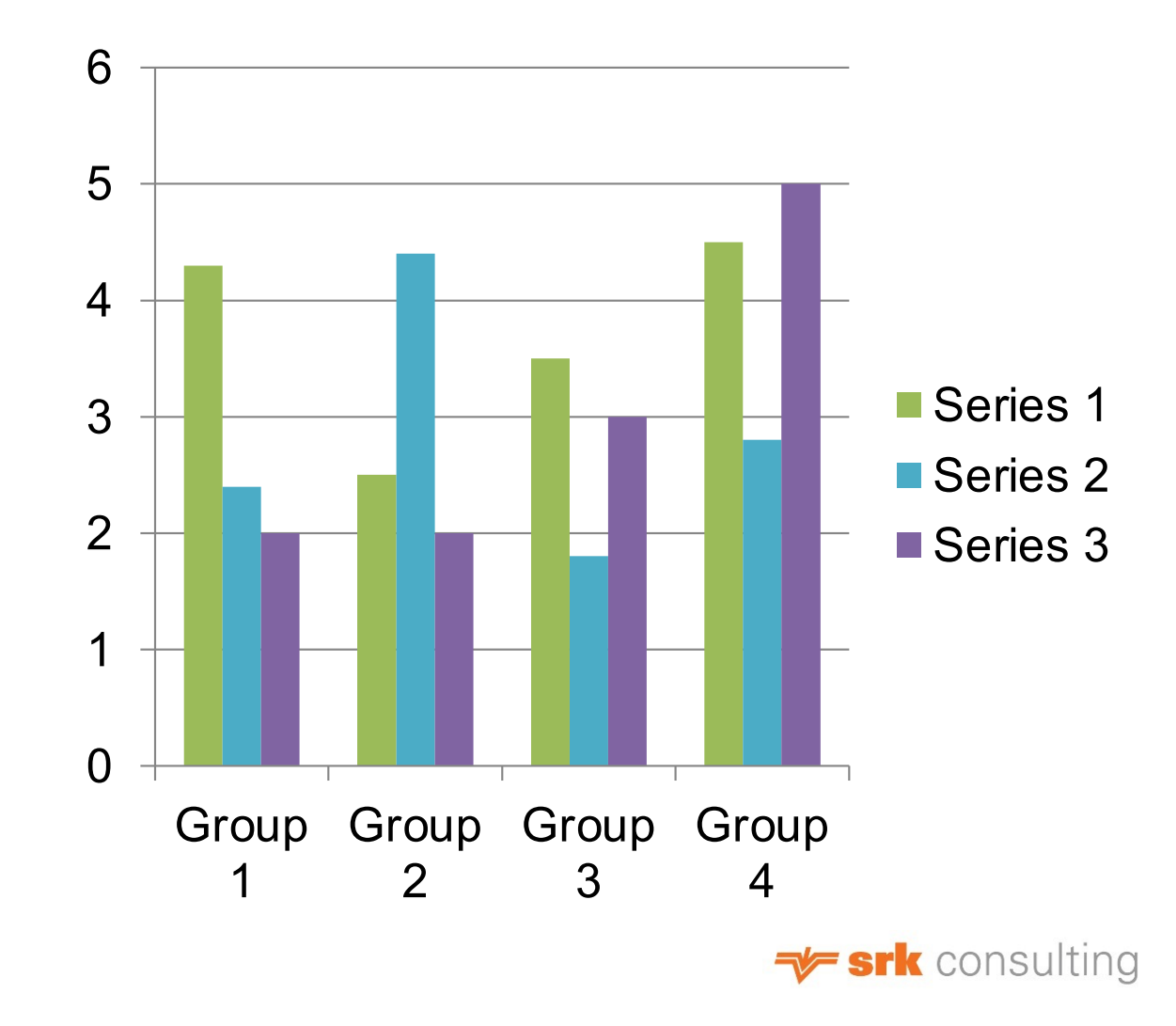

# **Pie chart example**

Place descriptive text here to highlight key points about the data found in the pie chart:

- First key point
- Second key point
- Third key point

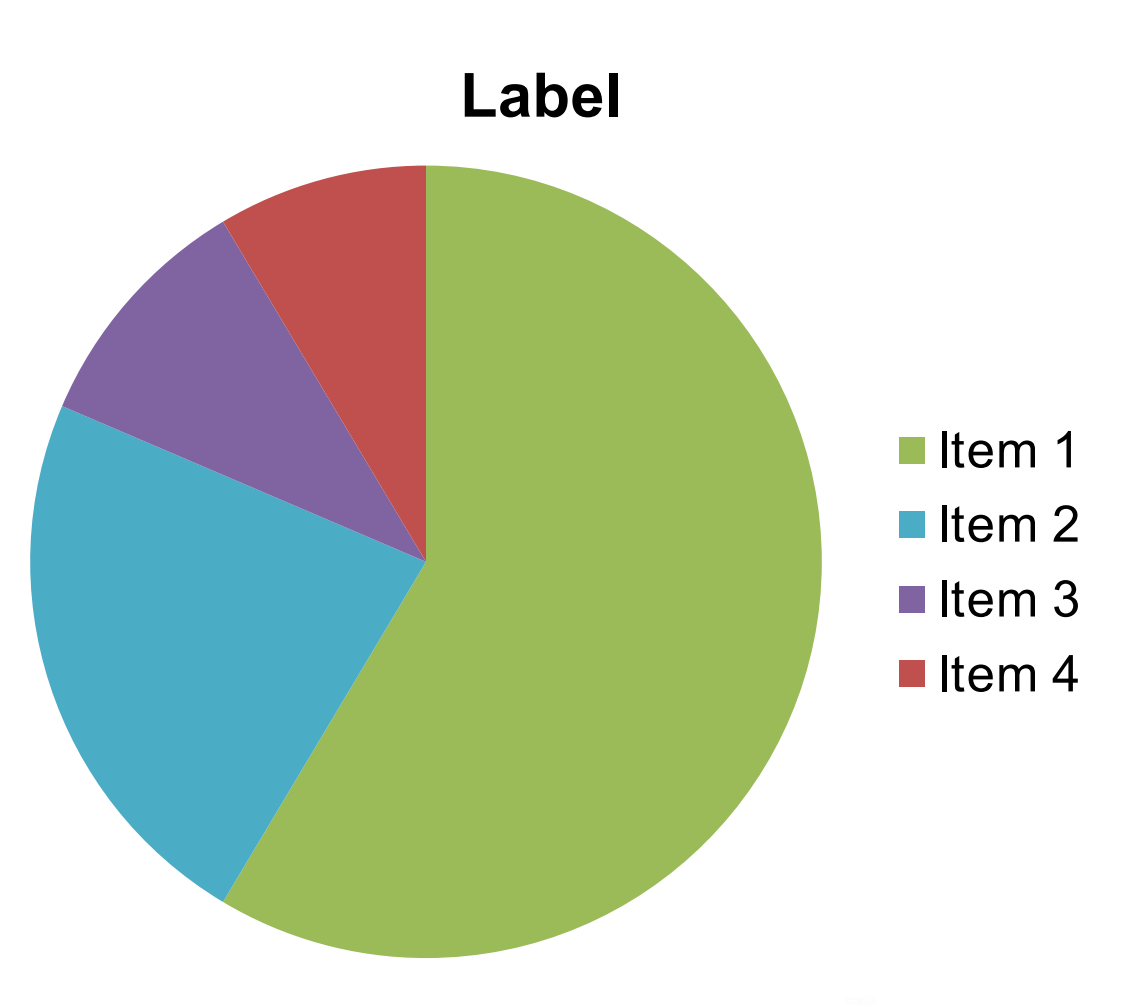

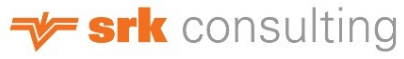

### **Line chart comparison example**

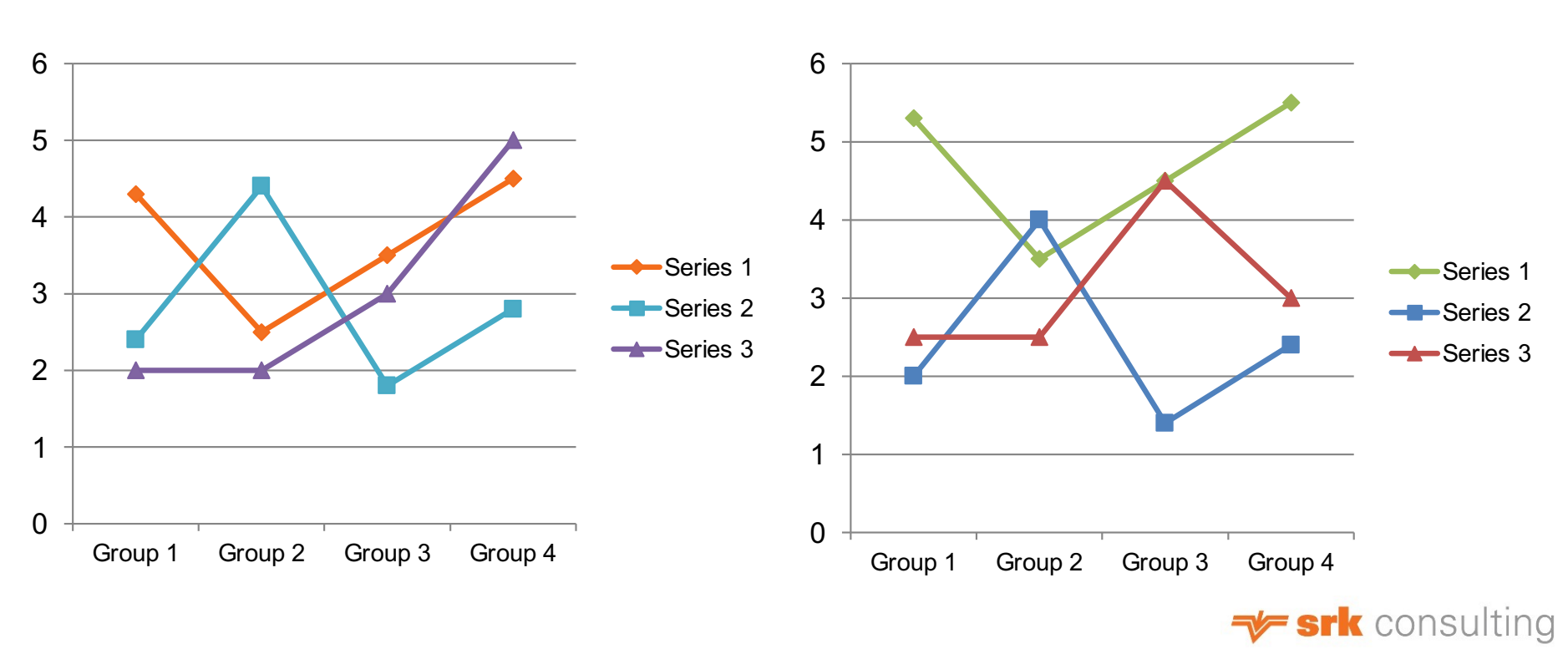

Chart one

Chart two

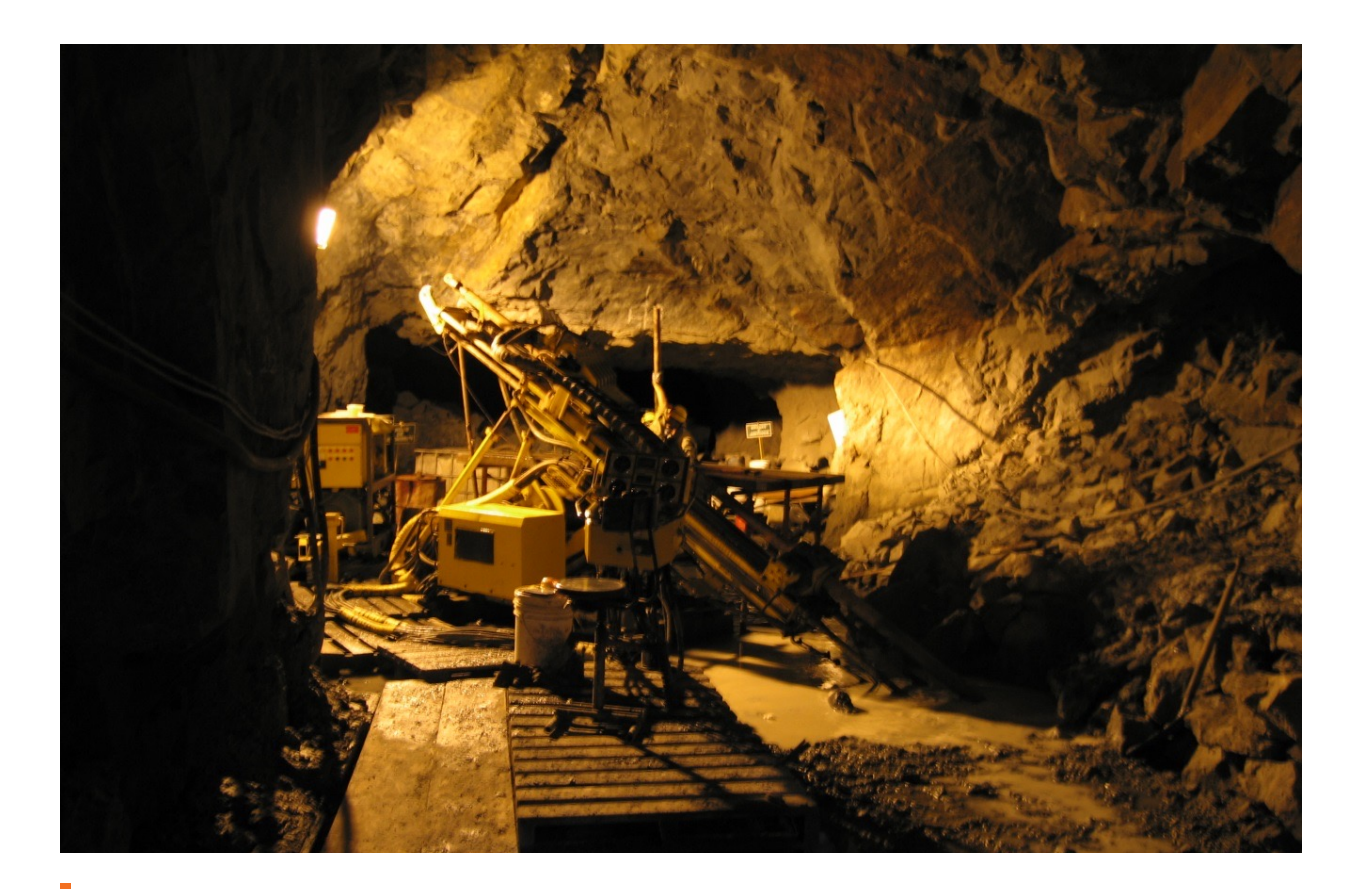

**This caption is for the above image and can fill up to two lines with text** 

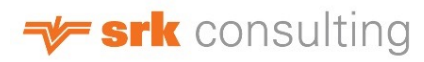

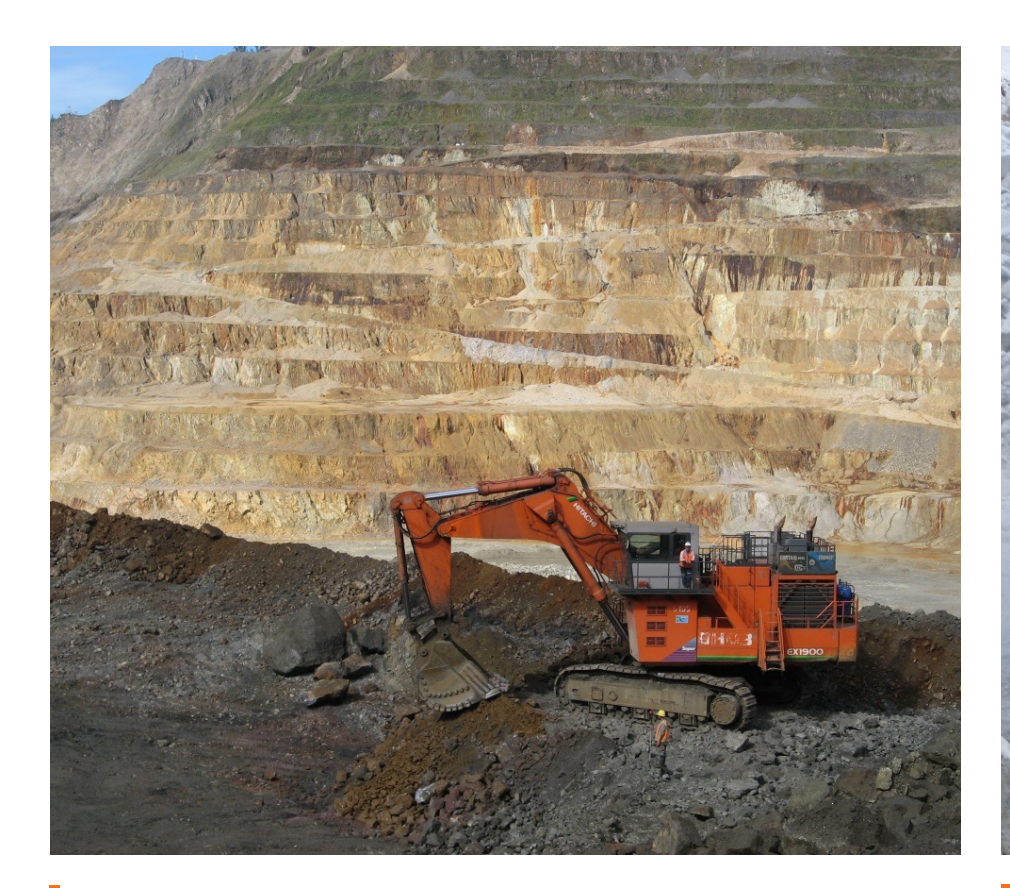

**Caption for image one Second image caption** 

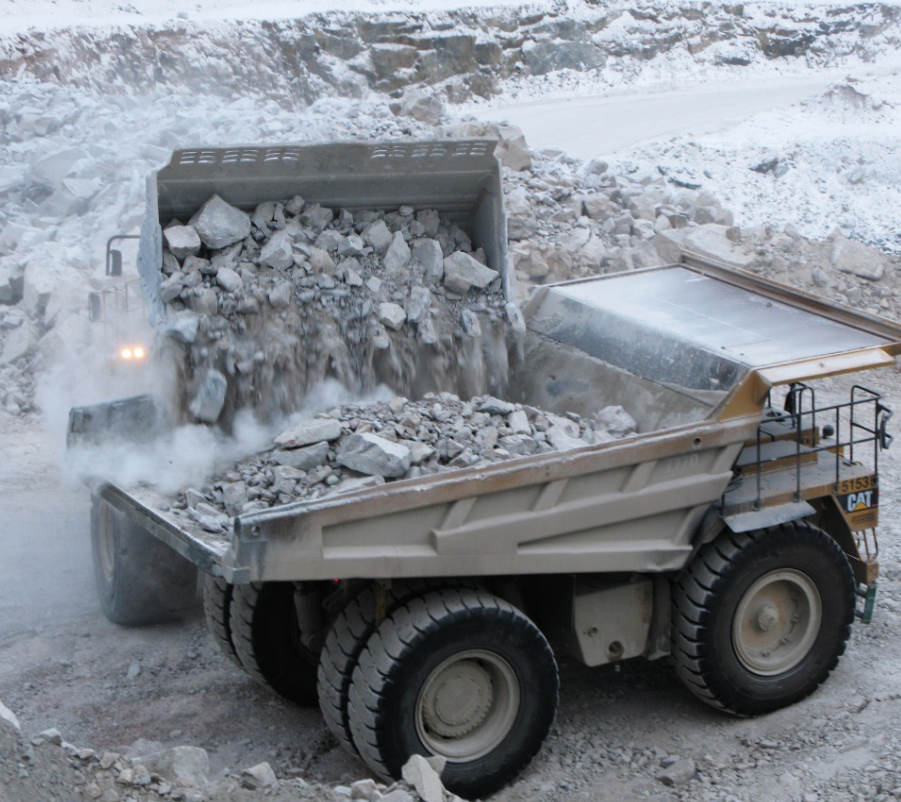

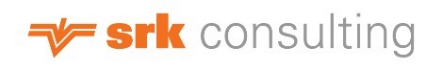

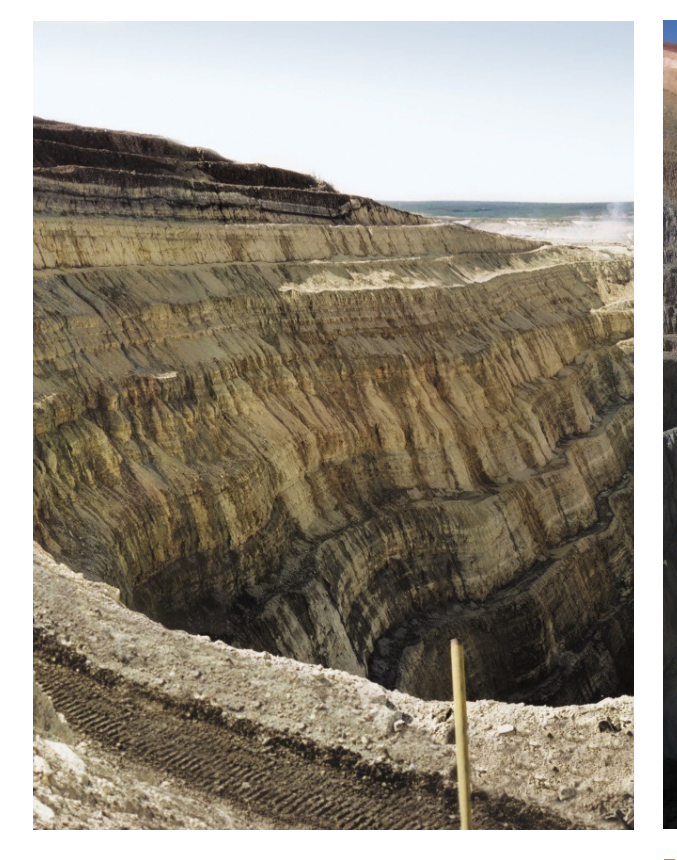

**Caption for the first image on this slide**

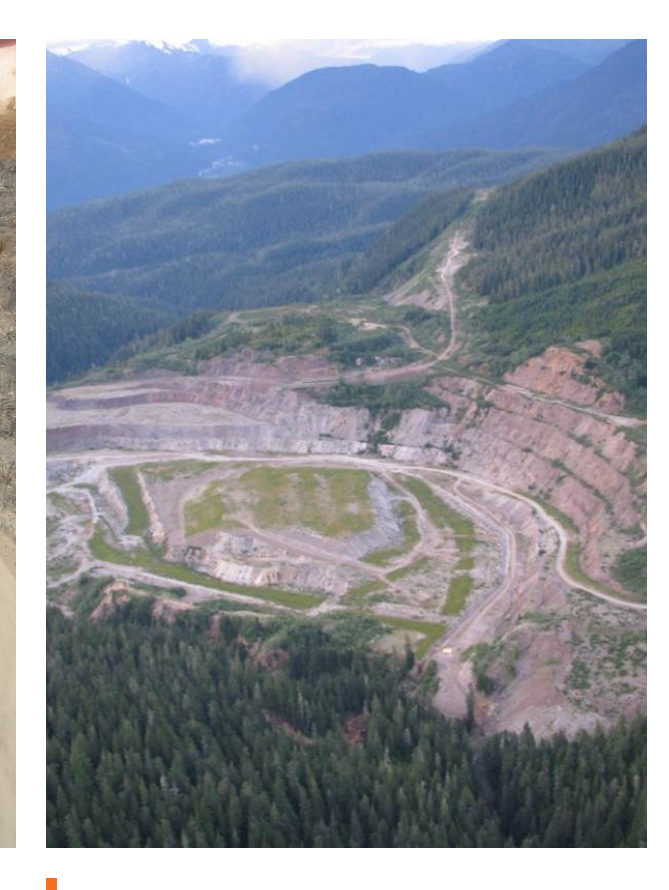

**Image two caption Caption for third slide** 

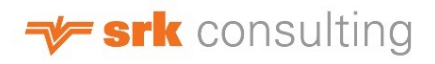

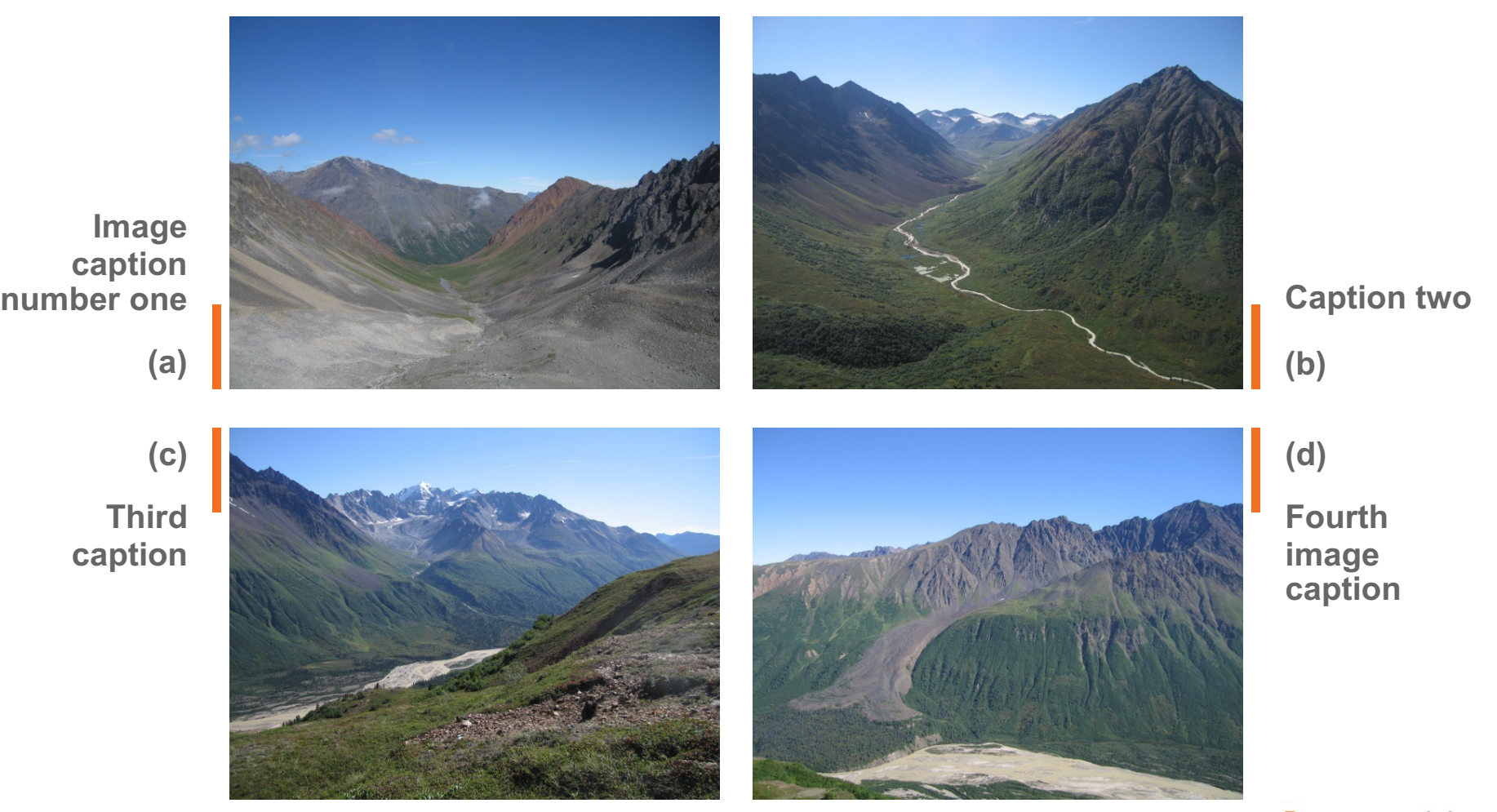